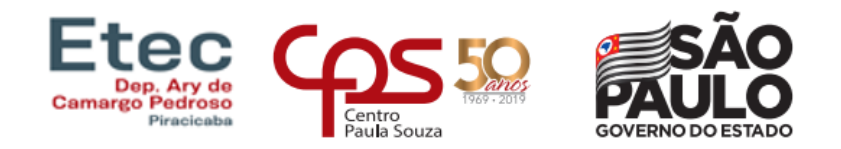

## **ESCOLA TÉCNICA ESTADUAL DEP. ARY DE CAMARGO PEDROSO TÉCNICO EM DESENVOLVIMENTO DE SISTEMAS**

**Gustavo Firmino de Oliveira**

**Julia Cardoso Winkler**

**Liriel Fidelis da Silva**

**Mateus Rodrigues Andriotta**

**Nicolas Bauchwitz Furlan Tonini**

# **LIB-LAB**

**Laboratório de Libras**

**Piracicaba-SP 2022**

**Gustavo Firmino de Oliveira**

**Julia Cardoso Winkler**

**Liriel Fidelis da Silva**

**Mateus Rodrigues Andriotta**

**Nicolas Bauchwitz Furlan Tonini**

## **LIB-LAB**

## **Laboratório de Libras**

Trabalho de Conclusão de Curso da Etec Deputado Ary de Camargo Pedroso, orientado pelo Prof. Rodrigo Viviani, apresentado como requisito parcial para obtenção do título de Técnico em Desenvolvimento de Sistemas.

**Piracicaba-SP 2022**

## **TERMO DE CONSENTIMENTO TRABALHO DE CONCLUSÃO DE CURSO – TCC**

Nós, alunos abaixo assinados, regularmente matriculados no **Curso Técnico de Desenvolvimento de Sistemas da ETEC Deputado Ary de Camargo Pedroso do Município de Piracicaba/SP** declaramos ter pleno conhecimento dos Regulamentos para realização do Trabalho de Conclusão de Curso do Centro Paula Souza. Declaramos, ainda que, o trabalho apresentado é resultado do nosso esforço e autorizamos a divulgação do mesmo pela instituição.

**NOME RG CPF ASSINATURA**

Julia Cardoso Winkler 58.280.379-2 547.163.348-00

Piracicaba, 13 de dezembro de 2022

## **DEDICATÓRIA**

Dedicamos este TCC (Trabalho de Conclusão de Curso), aos nossos professores Sandra Rodrigues Sarro Boarati, Rodrigo Viviani e Alessandro Bassinello, que sempre nos incentivaram, nos dando os auxílios e recomendações para alcançar o êxito em nossas atribuições, com persistência e perseverança. Acreditamos que se não fosse por eles, nunca teríamos descoberto a fundo este incrível e vasto mundo da TI (Tecnologia da Informação), que nos proporcionou diversas oportunidades, tanto como profissionais, quanto como seres humanos, pois as aulas, não foram apenas para ensinar o conteúdo proposto pelo CPS (Centro Paula Souza), que a propósito foram ótimas, mas para nos formar como profissionais competentes e otimizados para o mercado de trabalho. Vale ressaltar o grande apoio e uma verdadeira amizade com os docentes em sala de aula, onde o ambiente se tornara muito propício para produção e criatividade, sempre levando em consideração as propostas e desafios.

#### **AGRADECIMENTOS**

Agradecemos primeiramente a Deus, que é tudo em nossa vida estando conosco em todos os momentos, dando-nos forças para superar todos os obstáculos ao longo de nossa jornada.

Agradecemos a todos os professores que de forma significativa contribuíram para nossa formação. Em especial, à professora Sandra Rodrigues Sarro Boarati, a quem nos auxiliou e instruiu desde o primeiro dia de aula, principalmente em nossa proposta do trabalho de conclusão de curso, nos proporcionando dicas, materiais de estudo, conselhos para o desenvolvimento e sucesso de nosso projeto.

Não podemos nos esquecer de agradecer a incrível instituição pelo qual percorremos estes três anos de muita experiência e aprendizado. O corpo docente estava presente quando precisamos, disponibilizou todo auxílio necessário para prosseguirmos em nossas atribuições e propostas que o CPS (Centro Paula Souza), com otimismo e confiança. Agradecemos aos profissionais como um todo, pois a ETEC Deputado Ary de Camargo Pedroso em 2020, nos acolheu como se fossemos parte da família, de fato iriamos ingressar a fazer.

**EPÍGRAFE**

*"Não há barreiras que o ser humano não possa transpor*." **Helen Keller**

#### **RESUMO**

O projeto abrange diversas dicas, jogos para estimular a prática e fixação, entre outros elementos que visam aproximar o contato com a língua de sinais., tem a premissa em contemplar pessoas que estejam dispostas a aprender Libras, mostrar de forma cativante, como é possível realizar algum tipo de estudo de um novo idioma em nosso cotidiano. Descartando várias barreiras, por exemplo deslocamento, custo, dificuldade para encontrar um conteúdo de qualidade e acessível, tempo. A conexão com o estudante será prioridade, o projeto estará a todo momento apto a críticas construtivas, sugestões e bate-papos, para sempre melhorar e inovar nosso produto para oferecer um ótimo serviço. A infraestrutura é totalmente planejada na acessibilidade de todas as faixas etárias e dificuldades, independentemente de qualquer limitação. Os ideais se baseiam no bem-estar do usuário, seu feedback será essencial, periodicamente serão realizadas atualizações na plataforma. Seu desenvolvimento passou por diversos testes de viabilidade para verificar se o projeto seria útil e viável a sociedade, inclusive alcançou ótimas perspectivas em todos os testes, aceitação do público e requisitos que a aplicação conterá. O site visa trazer uma maior acessibilidade e visibilidade a comunidade de deficientes visuais no Brasil, trazendo uma maior sociabilidade a eles e uma melhor convivência em sociedade se encaixando, assim, no objetivo sustentável da ONU de manter a saúde e bemestar da população

**Palavras chaves**: Libras. Barreiras. Informativo. Acessibilidade. Viabilidade.

#### **ABSTRACT**

The project covers several tips, games to encourage practice and fixation, among other elements that aim to bring contact with sign language closer. carry out some kind of study of a new language in our daily lives. Discarding several barriers, for example displacement, cost, difficulty in finding quality and accessible content, time. The connection with the student will be a priority, the project will be open to constructive criticism, suggestions and chats at all times, in order to always improve and innovate our product to offer a great service. The infrastructure is fully planned in accessibility for all age groups and difficulties, regardless of any limitations. The ideals are based on the well-being of the user, your feedback will be essential, updates will be periodically made on the platform. Its development underwent several feasibility tests to verify whether the project would be useful and viable for society, including achieving excellent prospects in all tests, public acceptance and requirements that the application will contain. The site aims to bring greater accessibility and visibility to the visually impaired community in Brazil, bringing them greater sociability and a better coexistence in society, thus fitting in with the sustainable objective of the UN to maintain the health and well-being of the population.

**Keywords:** Pounds. Barriers. Informative. Accessibility. Viability.

## LISTA DE ILUSTRAÇÕES

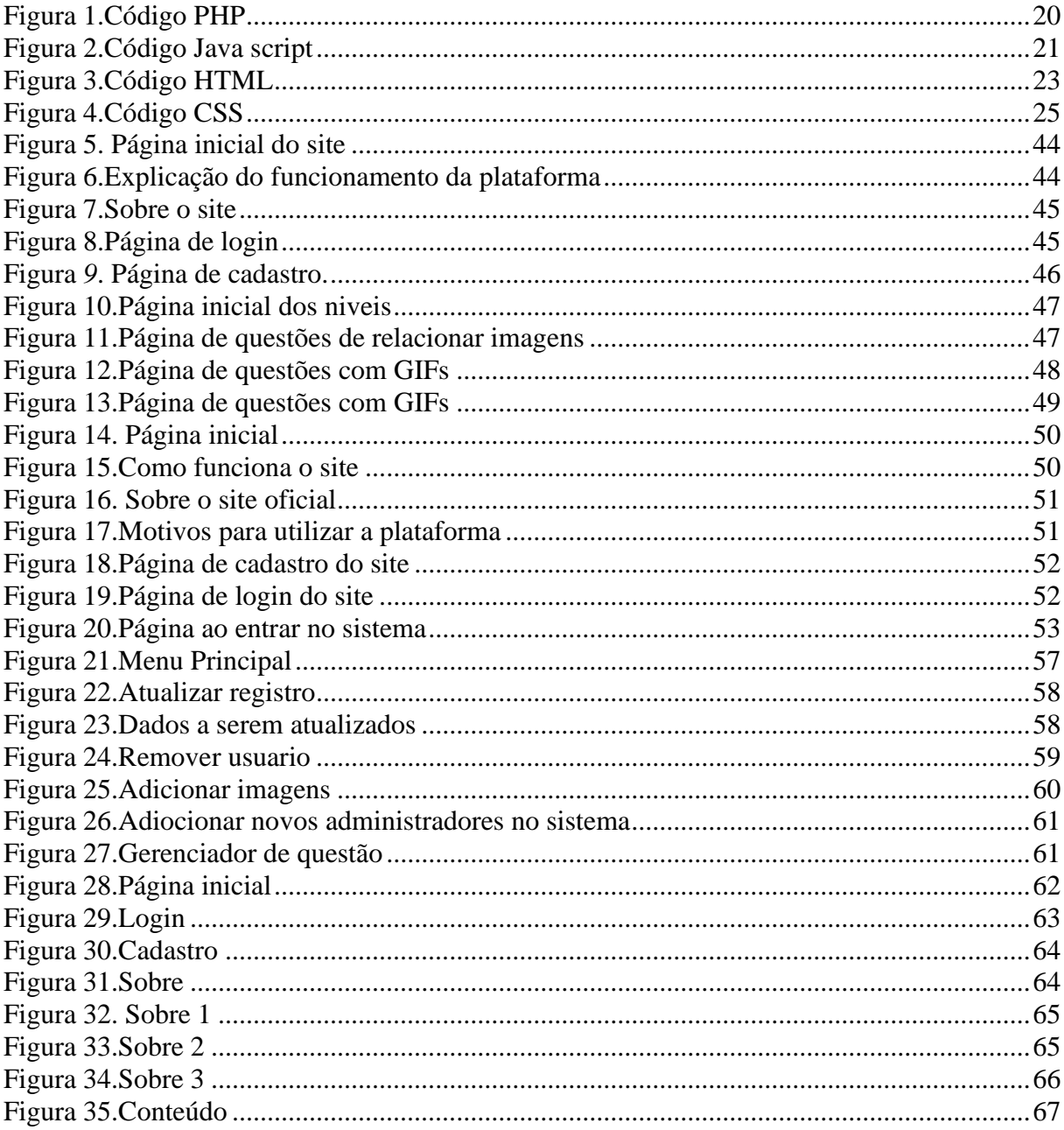

## LISTA DE GRÁFICOS

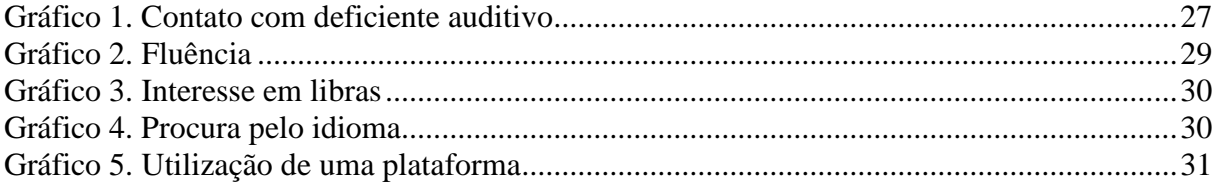

## **LISTA DE QUADROS**

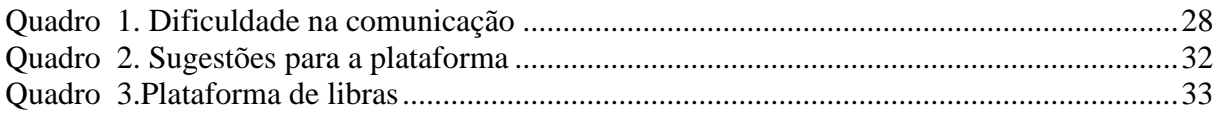

## **LISTA DE DIAGRAMAS**

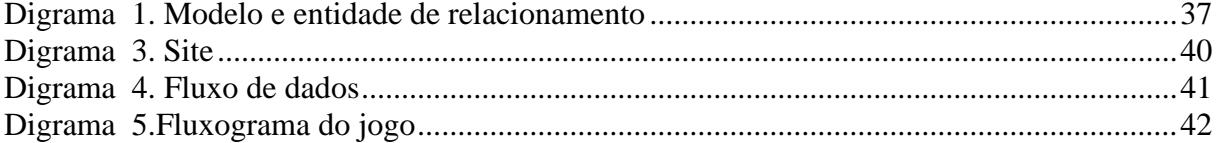

## **LISTA DE TABELAS**

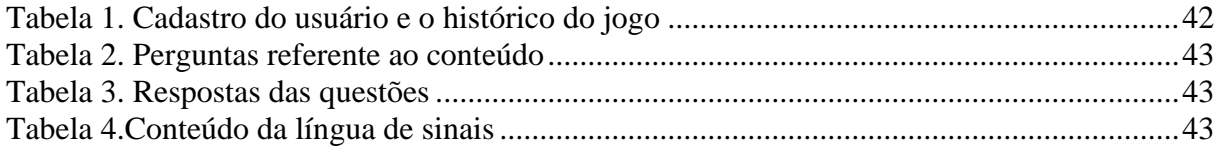

## <span id="page-11-0"></span>**LISTA DE ABREVIATURAS E SIGLAS**

- BUG Travamento, mal funcionamento ou falha de um sistema;
- CSS Cascading Style Sheets
- CPF Cadastro de Pessoas Físicas
- ETC Entre outras coisas;
- GIF Graphics Interchange Format,

GPL - GNU General Public License, HTML – Hyper Text Markup Language

ID – Identificador

ISO/IEC 25010 – Um modelo de qualidade em uso composto de cinco características

JS – Java Script

ONLINE - Conexão ou na internet no exato momento em que acessa; conectado.

PHP – Personal Home Page

RG – Registro Geral

SO – Sistema Operacional

SGBD – Sistema gerenciador de banco de dados

SQL - Structured Query Language

SPAN – É o termo usado para se referir às mensagens eletrônicas que são enviadas para você sem o seu consentimento;

TCC – Trabalho de conclusão de curso.

TI – Tecnologia da informação.

ONU – Organização das Nações Unidas

MER - Modelo Entidade Relacionamento.

NCSA - Centro Nacional de Aplicações em Supercomputação

## **SUMÁRIO**

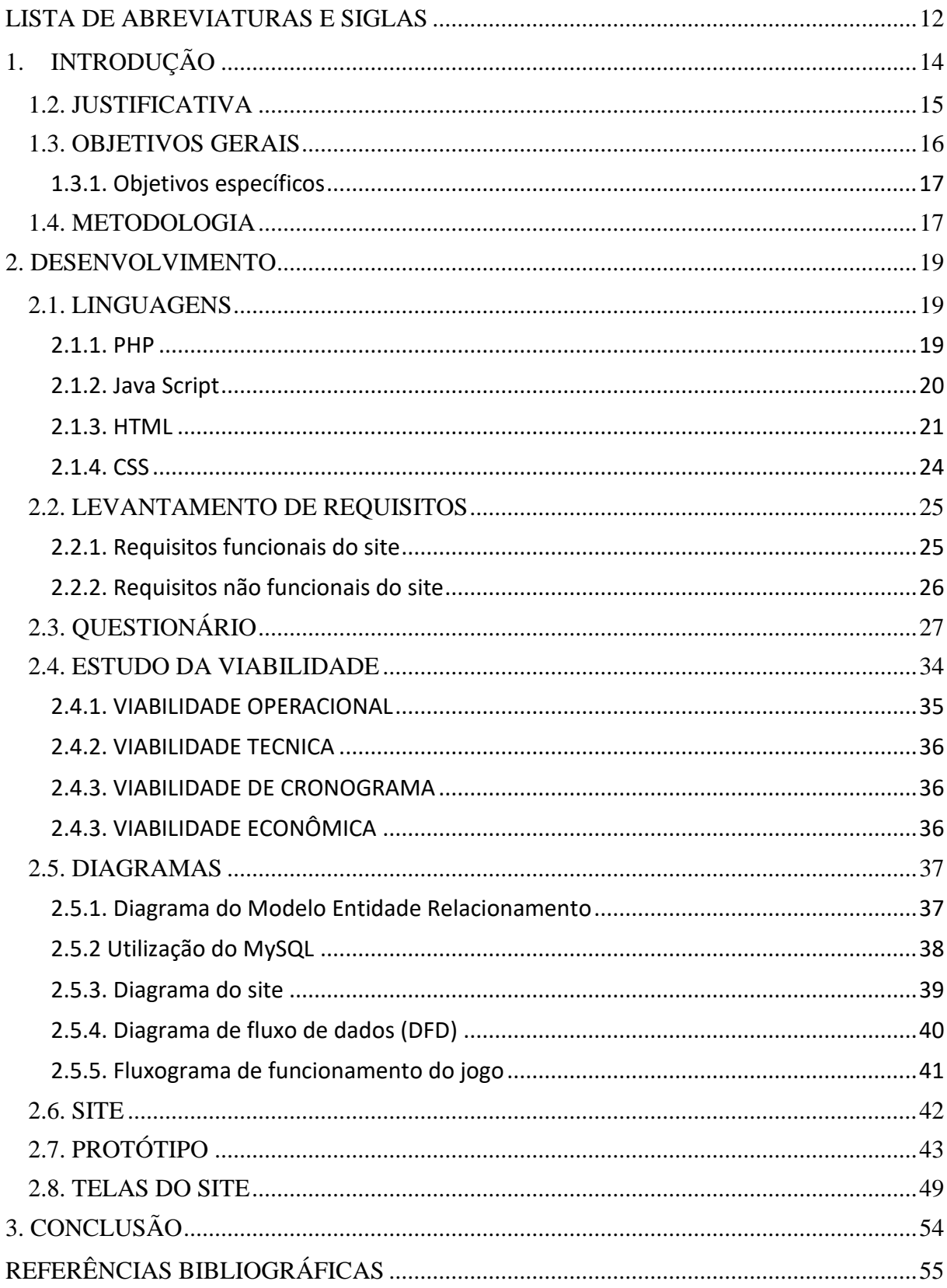

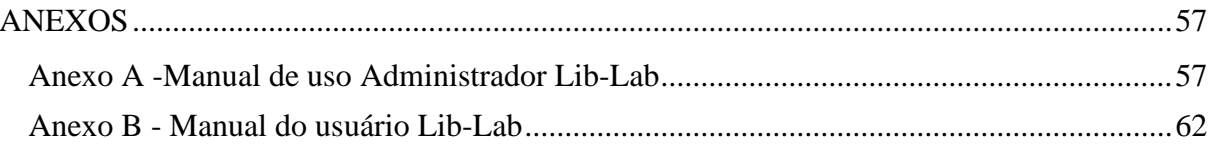

## <span id="page-14-0"></span>**1. INTRODUÇÃO**

A comunicação humana é um traço de nossa evolução, que sem sombra de dúvida, foi responsável por perpetuar a sobrevivência e estimular o desenvolvimento intelectual de nossa espécie. A falta desta, gera consequências, nos âmbitos emocional e social; afinal é possível transmitir ideias, sentimentos, emoções e mensagens. Porém nem sempre a comunicação ocorre de forma coesa, quando por exemplo, há uma deficiência na audição de um interlocutor. Pensando em tal problema e buscando solucioná-lo e proporcionar equidade na comunicação, o Lib-Lab tem a premissa de ensinar Libras de forma educacional, simples e rápida; a quem não conhece e deseja aprender ou quer aprimorar seu entendimento neste "universo linguístico".

> A comunicação humana é tanto um fenômeno quanto uma função social. Comunicar envolve a idéia de partilhar, de compartilhar e de transferir a informação entre dois ou mais sistemas. Estas informações podem ser simples ou complexas, tanto em nível biológico quanto em nível das relações sociais. A mensagem é a unidade de comunicação e a interação entre indivíduos ocorre quando uma série de mensagens é intercambiada. (RECTOR E TRINTA, 1985)

O projeto Lib-Lab, trata-se de uma plataforma interativa disposta em um site, gratuita e online na qual a premissa é ensinar Libras para ouvintes que necessitam se comunicar ou querem aprender por curiosidade. A proposta envolve elementos do cotidiano, tornando mais simples a fixação de conteúdos por meio de imagens, GIFs, vídeos, ou seja, diversas mídias que auxiliam na absorção do idioma. Como forma de prática, exercícios reforçam o processo de memorização e captação do que foi apresentado.

Os sites atuais que cogitam ensinar Libras apresentam falhas quanto a sua acessibilidade, método e a própria interface do sistema. Outra defasagem é a demonstração do alfabeto da língua de sinais brasileira de forma ilustrada, desinteressando o ouvinte que quer aprender pois não há demonstração prática. Quando há a demonstração do sinal de forma totalmente grafada, acabam selecionando um público específico, pois não são todos os surdos que são alfabetizados e não é atrativo para os leitores.

Nossa equipe pretende desenvolver uma plataforma que seja atrativa para todos os públicos, independente da faixa etária e alfabetização, como um jogo. A premissa de um logo é a atração de um público específico e introduzir de tal forma o jogador, que tal esteja sempre com disposição e vontade de jogar novamente.

É possível destacar que o sistema não busca somente distrair o usário apresentando um jogo interativo e de uma forma relaxante, mas sem buscar uma forma de aprendizado mais leve que não prenda a pessoa que busca aprender a uma mesa com um livro, mas sim busca ensinar de uma forma diferenciada mostrando na prática os movimentos apartir de GIFs, de forma que o aluno pode ajustar o aprendizado a sua rotina da melhor forma para ele.

> Nada pior do que o silêncio. Enquanto só o silêncio me responde, minha ficção continua a ser ficção. É melhor para um cientista ter interessado e ter sido "refutado" (...) Ao menos a ficção foi considerada como um possível válido e sua refutação faz parte da história das ciências. (Isabelle Stengers)

Foi a busca por uma maior integração dos deficientes na sociedade que nós fez querer realizar esse projeto, pois grande parte da população brasileira desconhece essa lingua o que faz com que deficientes auditivos se sintam excluidos da sociedade de forma a achar a vida só ou ao lado de pessoas como eles as unicas possiveis, dado que não são comprenedidos pela sociedade como alguém normal, por isso essa forma de integração se torna importante, visto que, assim, essas pessoas teram um pouco mais de voz na sociedade para se expressar, comunicar sem precisar muitas vezes de uma pessoa ao lado para traduzir suas conversas trazendo mais liberdade.

#### <span id="page-15-0"></span>**1.2. JUSTIFICATIVA**

Acreditamos que a dificuldade de surdos em se comunicar com as pessoas é pautada como ignorada, o projeto Lib-Lab tem como solução explorar mais acessibilidade social, a fim de ensinar pessoas ouvintes e surdas a língua de sinais para que possam utilizar e compartilhar tais conhecimentos adquiridos, no cotidiano.

O site visa uma forma prática de aprender, em vez de vários vídeos e aulas, buscamos interatividade, ou um "jogo que ensine". Nosso público-alvo são pessoas com necessidade ou com interesse em aprender a Libras, afinal meios didáticos atuais são enfadonhos, desinteressantes ou com custo elevado para pessoas que não podem se deslocar e apenas tem um computador ou celular.

No contexto biológico, habilidades de comunicação são adquiridas e aprimoradas desde a infância, portanto, são expostos a grande quantidade de informações, saber interpretar e mobilizar para que seja feito um relacionamento positivo e útil é o que nos diferencia de outros animais. Manipulando e transformando a "fala" em conhecimento efetivo para solucionar os problemas que enfrentemos ao longo de nossas vidas.

Gradativamente, vimos mudanças no conceito da comunicação, por muito tempo, esteve relacionada à ação mecânica de reconhecer, repetir e embasar-se através do som, mas tal concepção está muito além de apenas transmitir uma ideia através da sonoridade; liga-se à inclusão. O fato de incluir o maior número de pessoas para participar efetivamente de uma conversa, de modo que haja comunicações, interações e relacionamentos entre os membros; uma condição indispensável para o desenvolvimento e integração pessoal global na sociedade moderna e a realização da democratização da comunicação.

A construção do conhecimento exclusivo (pessoal), como a linguagem e escrita, associase a novas informações para o cérebro. Com a utilização da linguagem de sinais na plataforma, sempre buscamos inovar e progredir nos estudos e domínio da língua, para cada vez mais haja renovação do sistema e que tal, esteja apto para introdução de conteúdo exigindo criatividade como forma de excelência e referência.

#### <span id="page-16-0"></span>**1.3. OBJETIVOS GERAIS**

O objetivo principal do projeto é proporcionar uma nova visão a respeito da Libras, e dinamismo a pessoas que apresentam primazia em aprender tal idioma. Além de que, indispensável facilitar e otimizar o processo de aprendizagem, de forma remota (digital), para que todos tenham um acesso simples. Sendo assim, a estrutura será focada no usuário, em suas preferências e ações que provavelmente teria afinidade e desejo de realizar. Para isto, foram realizados diversos levantamento de finalidades indispensáveis para o contato próximo entre usuário e aplicação, tais objetivos são:

Reconhecer nosso público-alvo: É nosso dever oferecer conteúdo de qualidade a todos que irão posteriormente trafegar em nosso site, mas é primordial haver o reconhecimento ao público-alvo, a fim de garantir uma melhor experiência de pesquisa e manuseio ao conteúdo desejado de acordo com preferências.

• Analisar situações no cotidiano que interferem na aprendizagem de um novo idioma: Nossa visão referente a esta verdadeira barreira é: Não é possível parar ou diminuir o tempo; mas sim, otimizá-lo ao máximo e realizar a combinação entre horas do dia (24) e tarefas a serem realizadas (incluindo trabalho e escola). Portanto a plataforma deve ser responsiva e interativa.

• Instigar todos os dias a prática do idioma: O usuário ficará viciado (em um bom sentido), no nosso site, a explicação será pelo fato dele ganhar "prêmios" ao terminar uma revisão ou nível. Para surpresa de todos, ao fim de cada período, terá um levantamento de dados e o quanto maior a pontuação, maior o nível do estudante é aumentado.

• Material: Conteúdos extras, são indispensáveis para aprendizado. Portanto a inserção de PDF é viável.

#### <span id="page-17-0"></span>1.3.1. Objetivos específicos

A ideia principal é proporcionar aprendizado gratuito e de qualidade com métodos aplicáveis (jogo) para pessoas que estejam dispostas a ingressar nas perspectivas do idioma Libras. A aplicação atenderá o usuário de acordo com a necessidade específica, de modo que uma vez cadastrado e identificado no sistema, o mesmo estará a sua disposição para iniciar, por exemplo, atividade de revisão ou a aprendizagem de um novo módulo. Outra funcionalidade que será interligada com base no cadastro, é a "finalidade do aprendizado"; que será dividida em 2 vertentes: Acadêmica (aprofundamento nos estudos) e Necessidade especial (aprender comunicação de forma objetiva).

#### <span id="page-17-1"></span>**1.4. METODOLOGIA**

O projeto baseia-se em uma aplicação web gratuita e intuitiva, na qual os usuários, poderão adquirir conteúdo através de animações, imagens, textos e outras mídias de forma totalmente segura, sem precisar realizar um cadastro com dados pessoais relevantes, preocupação contra spam, vírus após downloads, entre outras incumbências que atrapalham sua experiência enquanto "navega" pela internet. Portanto nosso objetivo principal, é proporcionar uma ótima experiência para o usuário com nossa aplicação, já que será focada em um público que anseia material e conteúdo de qualidade, simples e não quer /não pode investir seu capital para obter tais raridades no vasto mundo da internet.

O site intuito contendo o jogo em que o usuário poderá se divertir e aprender a linguagem de sinais. O jogo será organizado em níveis, no qual, para progredir de nível requererá passar por todas etapas: Apresentação do conteúdo em forma de figuras, palavras, gifs, ou seja, mídias em geral; ao término da "aprendizagem" haverá uma espécie de prova, em

que o usuário aplicará o que aprendeu por meio de atividades (ligar figuras, imitar os gestos, digitar a palavra do respectivo sinal, entre outras formas práticas).Além do jogo, que é o principal, no site também haverá informações sobre Libras, e um perfil em que o progresso e pontos do jogador será salvo.

Para atender a tais requisitos e a demanda de possíveis usuários que utilizariam a plataforma, foram realizados diversos levantamentos de dados, tais como: Pesquisa referente ao conhecimento de alguém que possua mudez ou surdez, dificuldade na comunicação da pessoa ou de outras pessoas com surdos e mudos, conhecimento da comunicação utilizando a linguagem de sinais, interesse em aprender Libras, razão pelo qual o ensino em Libras é pouco procurado, utilização de nossa plataforma de ensino gratuito, conhecimento de alguma plataforma de ensino, estudo da viabilidade (vale ou não apena uma aplicação neste formato), requisitos funcionais (aglomerado de requisitos funcionais e não funcionais para adquirirmos a ciência se realmente a proposta era inovadora e funcional.

#### <span id="page-19-0"></span>**2. DESENVOLVIMENTO**

#### <span id="page-19-1"></span>**2.1. LINGUAGENS**

O projeto visa a ampliação do conhecimento da língua de sinais brasileira a Libras como forma de maior integração social entre todas as pessoas da sociedade sem discriminação, com base nisso foi desenvolvido um site para o ensino da língua através das seguintes linguagens:

#### <span id="page-19-2"></span>2.1.1. PHP

O PHP é uma linguagem de programação de código aberto que permite a criação de scripts para o desenvolvimento web. O que diferencia o PHP de outras linguagens webs [como o JavaScript], é sua execução e interpretação no lado servidor, o código é gerado e então embutido no HTML. Isso nos permitiu o uso do PHP como uma excelente linguagem para a conexão do nosso site ao banco de dados.

Como a sua apresentação ocorre em conjunto com as tags HTML, ele é uma ferramenta útil para garantir dinamicidade nas páginas web, pois através do uso do PHP e conexão com servidores, o conteúdo pode ser alterado de acordo com a interação do usuário do site, assim não configurando-se como uma página estática. Através dele a página pode ser personalizada para cada usuário sem que seja necessário criar uma nova página HTML, pois os elementos podem ser inseridos na página através do PHP.

> Para a identificação, pelo servidor web, dos trechos que devem ser interpretados como scripts no PHP, é preciso usar delimitadores (TAGs) iniciais  $\langle \langle \rangle$ ?php é o mais utilizado) e finais (?>) nos trechos que envolvem esta linguagem, diferenciando-a, por exemplo, do HTML ou do JavaScript.(MILETTO; BERTAG-NOLLI,2014, p.162)

O PHP garante suporte a diversos bancos de dados, como FireBird/Interbase, MySQL, dBase, entre outros. Para rodar o PHP em uma máquina é necessário a instalação de um WAMP ou LAMP [no caso de a máquina ser do sistema operacional Linux], um conjunto de softwares formado por Windows/Linux, Apache, MySQL e PHP. No nosso projeto, utilizamos o UniServer Z e o XAMP.

Assim, optamos pela utilização do PHP e MySQL tanto pelas possibilidades de automatização de funções do site e uso da conexão com o banco de dados, tanto pela facilidade. Park diz (2003, p.XXVIII) [...]ele é livre, tem o código-fonte aberto, é repleto de recursos, serve para diversas plataformas, é estável, rápido, claramente projetado, fácil de aprender e funciona bem com outros produtos. (Figura 1)

Figura 1.Código PHP

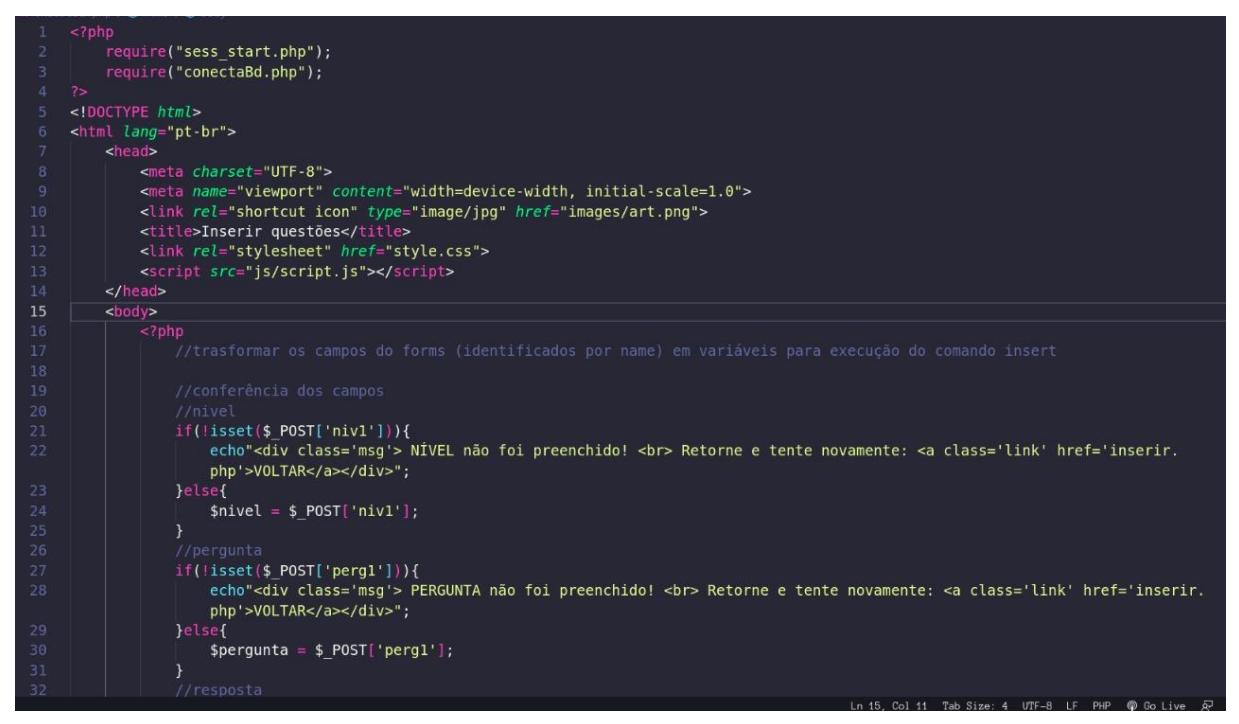

Fonte: Autores (2022)

<span id="page-20-0"></span>2.1.2. Java Script

Relembrando a alegoria da casa supracitada no parágrafo sobre CSS, a energia elétrica, o funcionamento das torneiras, do fogão, e toda parte de encanamento da casa seriam o JavaScript funcionando. Ela está presente na maioria dos sites atuais e em todos os navegadores, ela permite uma complexidade maior nos sites webs, possiblidade informações que se atualizem, gráficos interativos e muito mais.

> JavaScript é a linguagem de script do lado do cliente mais amplamente utilizada. Ela é realmente poderosa e dinâmica. Outras populares linguagens de script do lado cliente incluem VBScript e Phynton. Linguagens de script do lado cliente são usadas para tornar seus sites mais interativos, animados e responsivos. (PRESCOTT,2016, p.8)

JavaScript é uma linguagem de programação por script que é executada dentro do navegador, portanto, assim como o CSS, ele é escrito dentro do arquivo HTML e delimitado pela *tag* <script>, além disso também pode ser salvo num arquivo externo e linkado. Um dos significados para "script" é "reunião das instruções que são necessárias para a execução de uma função ou de todo um programa para computador, um aplicativo etc." (DICIO,2022). Assim o JavaScript é utilizado dentro do HTML para executar funções que podem alterar o conteúdo da página, fazendo uso de variáveis, arrays, matrizes, operadores lógicos, e etc.

Com a junção do uso do HTML, CSS e JavaScript, é possível criar sites e jogos online que interagem com o usuário. (Figura 2)

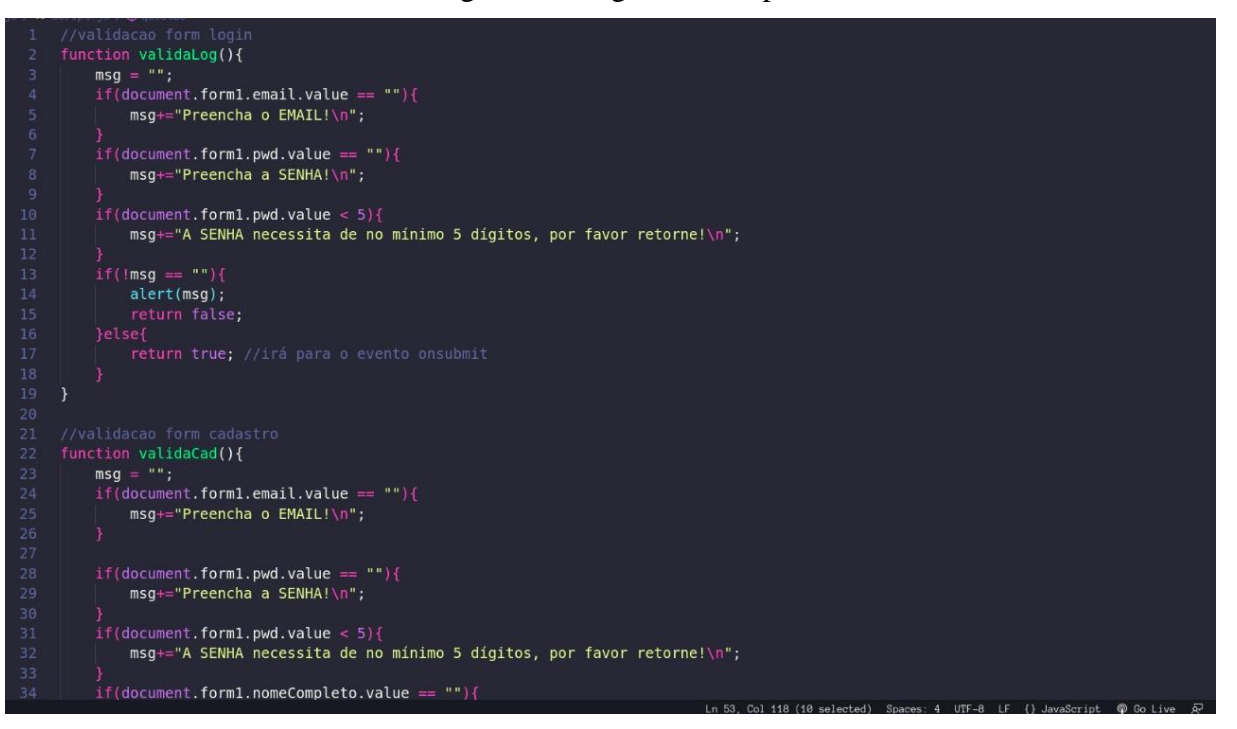

Figura 2.Código Java script

Fonte: Autores (2022)

## <span id="page-21-0"></span>2.1.3. HTML

HTML é uma linguagem de marcação de hipertexto utilizada para construção de sites web. É definida deste modo pois é escrita através de TAGs e serve para definir como a página deve ser apresentada, o que significa definir quais textos e elementos estarão presentes e suas localizações na página. Portanto trata-se de uma linguagem de formatação de texto, não de programação.

Ela foi criada em 1990 por Tim Bernes-Lee, através de pesquisas que visavam um método que permitisse o compartilhamento de textos eletrônicos entre cientista do mudo todo, e popularizou-se com a criação do browser Mosaic em 1992 pelo NCSA (SILVA,2007, p.29). Portanto a inauguração do serviço WWW está diretamente ligada ao HTML, que inicialmente com fins científicos, hoje também é usada para entretenimento com a disponibilidade dos mais variados conteúdo.

Uma das maiores facilidades do HTML é que ele não necessita da instalação de uma plataforma ou software além dos que já são pré-instalados na maioria dos computadores, ele necessita apenas de um editor de código [podendo ser até mesmo um bloco de notas] e de um navegador para abri-lo offline. Deste modo, o HTML permite a criação de um documento portátil, ou seja, que não depende de um software ou sistema operacional específico.

> Ele consiste basicamente de um texto normal com tags (funções, atributos) delimitando porções de texto selecionadas, que ensinam ao browser (software gráfico para a manipulação destas informações) formatá-lo de forma particular, inserir figuras, desenhar linhas, abrir outras páginas etc. (PINHEIRO,1997, p.1173)

Assim cada texto ou imagem da página está inserida dentro de uma *tag*, essa cumpre uma função de apresentar o propósito da informação [se é um texto, uma imagem, uma lista, um título, etc.], e não o conteúdo em si. As *tags* funcionam por meio de uma abertura [<nometag>] e fechadura [</nometag>], e entre elas o conteúdo que aparecerá para o usuário, por exemplo, a *tag* <p> indica um texto de parágrafo, e a *tag* <a href= ""> um link para outro site, ao se escrever "<link href= "endereçopágina.com">Clique aqui</a>" no documento HTML do site, ao abri-lo no navegador aparecerá apenas o texto "Clique aqui" em cor azul sublinhado, que ao ser clicado redirecionará o usuário ao endereço do site indicado em "href=". As *tags* <html>, <head> e <br/> <br/>body> estão presentes em todos os documentos HTML, a primeira representa a página em si, tudo que estiver entre a abertura e fechamento dessa *tag* faz parte do site, a *tag* <head> é usada para especificações como links de documentos utilizados pelo site [como folhas de estilo css e php externos], já a última abriga tudo que aparece para o usuário na página, como os textos, imagens, listas, formulários e etc.

Deste modo, o HTML é uma linguagem de marcação do tipo estrutural, ela apresenta além do conteúdo, todo o "guia" da formatação e estruturação do site.

Em nosso projeto utilizamos o editor de código Sublime Text e o Visual Studio como ferramentas para nos auxiliares na escrita do HTML do site. (Figura 3).

- <!DOCTYPE html><br><html lang="pt-br"> <meta charset="UTF-8"> <meta\_charset="UTF-8"><br>
<meta\_charset="UTF-8"><br>
<meta\_charset="Viewport" content="UE=edge"><br>
<meta\_name="viewport" content="width=device-width, initial-scale=1.0"><br>
<link rel="shortcut\_icon" type="image/jpg" href="images/a Solidad><br>
<br/>
Solidad><br>
<br/>
<br/>div class="topnav" id="myTopnav"> div class="topnay" id="mylopnay"><br>  $a$  here="index.php" class="right"><br/>tloGIN</a><br>  $a$  here="login01.php" class="right">LOGIN</a><br>  $a$  href="cad01.php" class="right">CADASTRO</a><br>  $a$  href="cad01.php" class="right">CA  $\frac{Q}{d}$ <br>  $\frac{Q}{d}$ <br>  $\frac{Q}{d}$ <br>  $\frac{Q}{d}$ <br>  $\frac{Q}{d}$ <br>  $\frac{Q}{d}$ <br>  $\frac{Q}{d}$ -<br><h2 class="h2Index">APRENDA LIBRAS COM J0GOS!</h2> <p class="pIndex">Crie seu perfil.Aprenda por gifts.<br>>br> Passe de níveis e se abra a um novo mundo!</p> <article><br>|<br>| <div class="ContArt"> <h2 class="pAprenda"><br>0 que é o "Lib-Lab"?  $<$ /h2>
- Figura 3.Código HTML

Fonte: Autores (2022)

#### <span id="page-24-0"></span>2.1.4. CSS

Em alegoria à construção de uma casa, o HTML seria nesse caso toda sua sustentação: as suas paredes, telhados, chão e janelas; já o CSS representa toda parte estética da casa: a cor das paredes, os móveis e decoração. Desta maneira, o CSS trabalha em conjunto com o HTML para definição da aparência e elementos gráficos do site, sua sigla significa em inglês Cascading Style Sheet, que pode ser traduzido como folhas de estilo em cascada. De acordo o site W3C (apudSILVA,2007, p.49) "folhas de estilo em cascada é um mecanismo simples para adicionar estilos [por exemplo: fontes, cores, espaçamentos) aos documentos web".

Incialmente, a ideia do HTML era focada apenas na apresentação do conteúdo da página, com as próximas versões, algumas *tags* que definiam um pouco de estilo aos elementos foram adicionadas, como a *tag* <font size>, que indica tamanho da fonte de letra, <color> que indica cor do texto, e  $\langle i \rangle$  que indica texto itálico. Porém, além de limitada, a implementação de estilos pelo HTML pode se tornar extremamente trabalhosa, pois as formatações de estilo devem ser adicionadas dentro das *tags* de cada texto, sendo que por exemplo, todos parágrafos do site podem seguir a mesma formatação, consequentemente, todos parágrafos teriam *tags* repetidas, ademais haveria uma dificuldade maior na organização dependendo do tamanho do documento. Desse modo, o CSS se apresenta como uma ótima solução tendo em vista seu funcionamento por cascadas e hierarquias e o documento poder ser à parte do documento HTML.

Os elementos do HTML são estilizados através de *seletores,* por exemplo, o objetivo é que o parágrafo tenha uma fonte azul com tamanho de 20 px, para isso um seletor é inserido dentro da *tag* HTML [por exemplo<p id= "azul">], no documento css haverá um trecho que especifica as características para todos os elementos identificados com aquele seletor [no caso #azul {text-color: blue;} ]. Os seletores podem ser de variados tipos, os mais usados são o id e a classe, o primeiro é indicado na folha de estilo com [#] e se refere a apenas um elemento específico, já a classe pode se referir há diversos elemento de uma vez é indicada por um ponto[.]. Dentro dos seletores é possível ser definido diversas propriedades, como as cores, tamanhos, margens, espaçamentos, background e etc.

O documento CSS pode ser externo, interno ou inline. O externo é aquele em que a folha de estilos está num arquivo à parte que tem o link inserido dentro do <head> do HTML, desse modo o estilo pode ser definido separadamente e inclusive aplicado a mais de uma página. O interno é quando o css é definido dentro do mesmo arquivo HTML através da tag <style type= "tex/css"> dentro do <head>. Já o inline também faz uso do "style", porém aplicado dentro da tag de um elemento específico [exemplo: <h1 style= "css">].

O CSS pode ser usado inclusive para a produção de pequenas animações e em conjunto com HTML, no nosso caso o utilizamos em todas as páginas do site, no posicionamento das imagens, na aparência e interação dos botões, no menu e etc. (Figura 4).

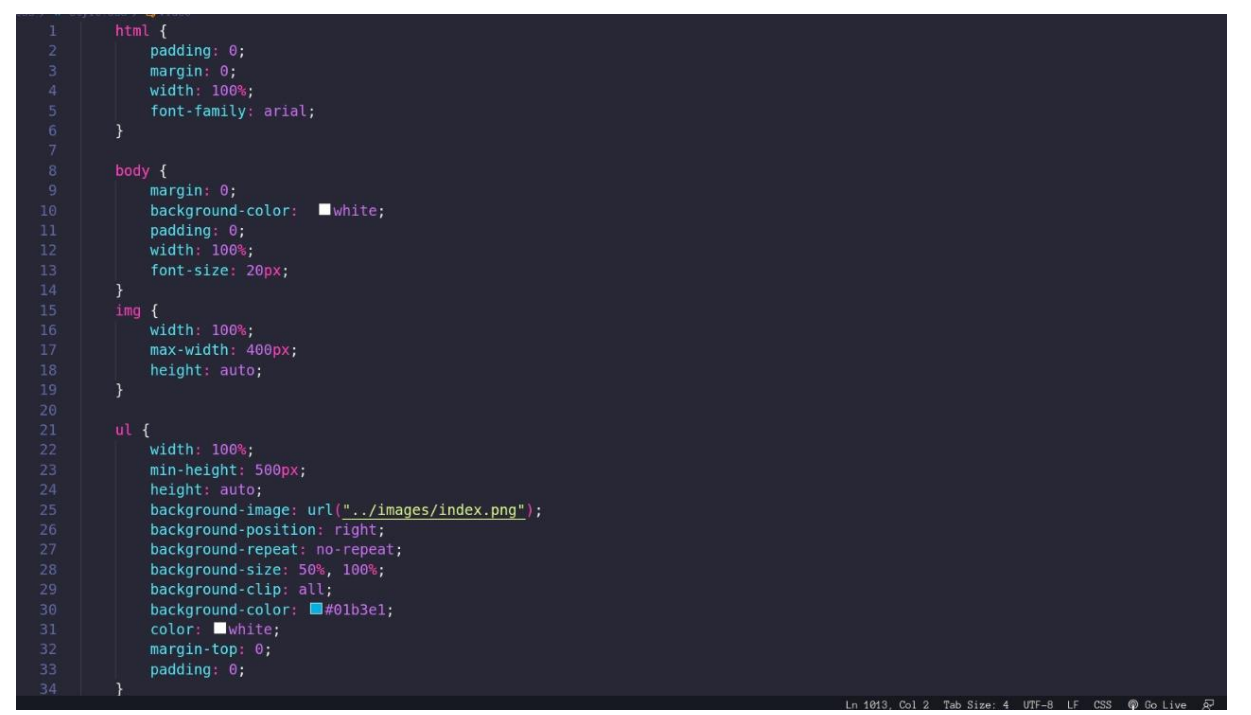

Figura 4.Código CSS

Fonte: Autores (2022)

## <span id="page-25-0"></span>**2.2. LEVANTAMENTO DE REQUISITOS**

Nesse tópico serão mostrados os requisitos utilizados no projeto, incluindo

requisitos funcionais e não funcionais:

### <span id="page-25-1"></span>2.2.1. Requisitos funcionais do site

- Reconhecimento do usuário.
- Oferecer a opção de cadastro.
- Login do usuário.
- O que é o projeto?
- Quem desenvolveu?
- Jogo intuitivo.
- GIF's e animações.
- Texto Informativo sobre Libras.
- Níveis de aprendizagem.
- Fale conosco.
- Parceiros (Professora de Libras)
- Perfil.
- Trajetória acadêmica (mapa intuitivo).
- Ajuda
- Site gratuito.
- Política de privacidade.
- Área de contato: redes sociais que estamos utilizando.
- Gerar um relatório de uso do site semanalmente.
- Área onde o usuário pode deixar sua opinião do que podemos melhorar em

## nosso site

## <span id="page-26-0"></span>2.2.2. Requisitos não funcionais do site

- Desempenho para exercer tarefas propostas.
- Utiliza uma rede (internet), para que haja seu funcionamento adequado.
- Compatibilidade com sites e plataformas diferentes.
- Executar suas funções enquanto compartilha um ambiente de mesmo

hardware/software, com outras aplicações.

- Suporte a diversas faixas etárias.
- Executar funções simples, por exemplo o "click" em um ícone, iniciar uma

atividade.

• Executar funções complexas e específicas do site, funcionalidades que apenas nosso site terá.

• Executar funções propostas pelos desenvolvedores, em seu período de

## funcionamento.

- Executar funções até seu encerramento.
- Não ter a opção de inserir dados de alta relevância (RG, CPF, Senhas de banco

etc.).

- O sistema conterá apropriado grau de acesso a cada leitor (individualmente).
- Portabilidade.

• Posteriormente se o projeto ocorrer como previsto, expandir para um mobile.

## <span id="page-27-0"></span>**2.3. QUESTIONÁRIO**

Buscando conhecer um pouco mais sobre as "barreiras" que podem impedir o aprendizado no idioma Libras, foi realizada um breve levantamento de dados que será apresentado a seguir. Utilizou-se para a pesquisa a ferramenta Microsoft Forms, por meio desta, foram entrevistadas 42 pessoas.

Pergunta 1

"Você conhece alguém que tenha algum tipo de mudez ou surdez?" (Gráfico 1).

Dos 42 participantes da pesquisa, 19 disseram que "sim", 22 disseram que "não".

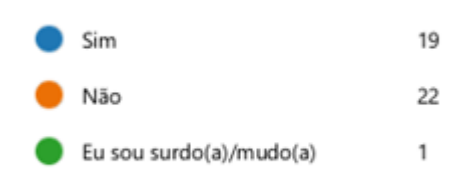

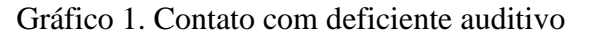

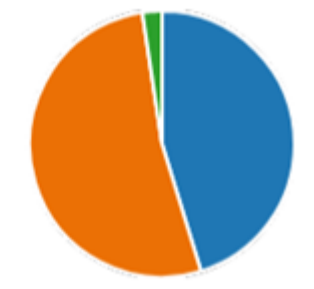

Quanto as dificuldades na comunicação com uma pessoa que possua mudez ou surdez: "Se você conhece, consegue perceber alguma dificuldade na comunicação da pessoa ou de outras pessoas com ela?". As perguntas foram projetadas para serem respondidas em campos aberto de texto, portanto foram respostas autênticas (Quadro 1).

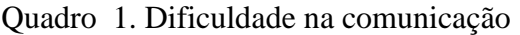

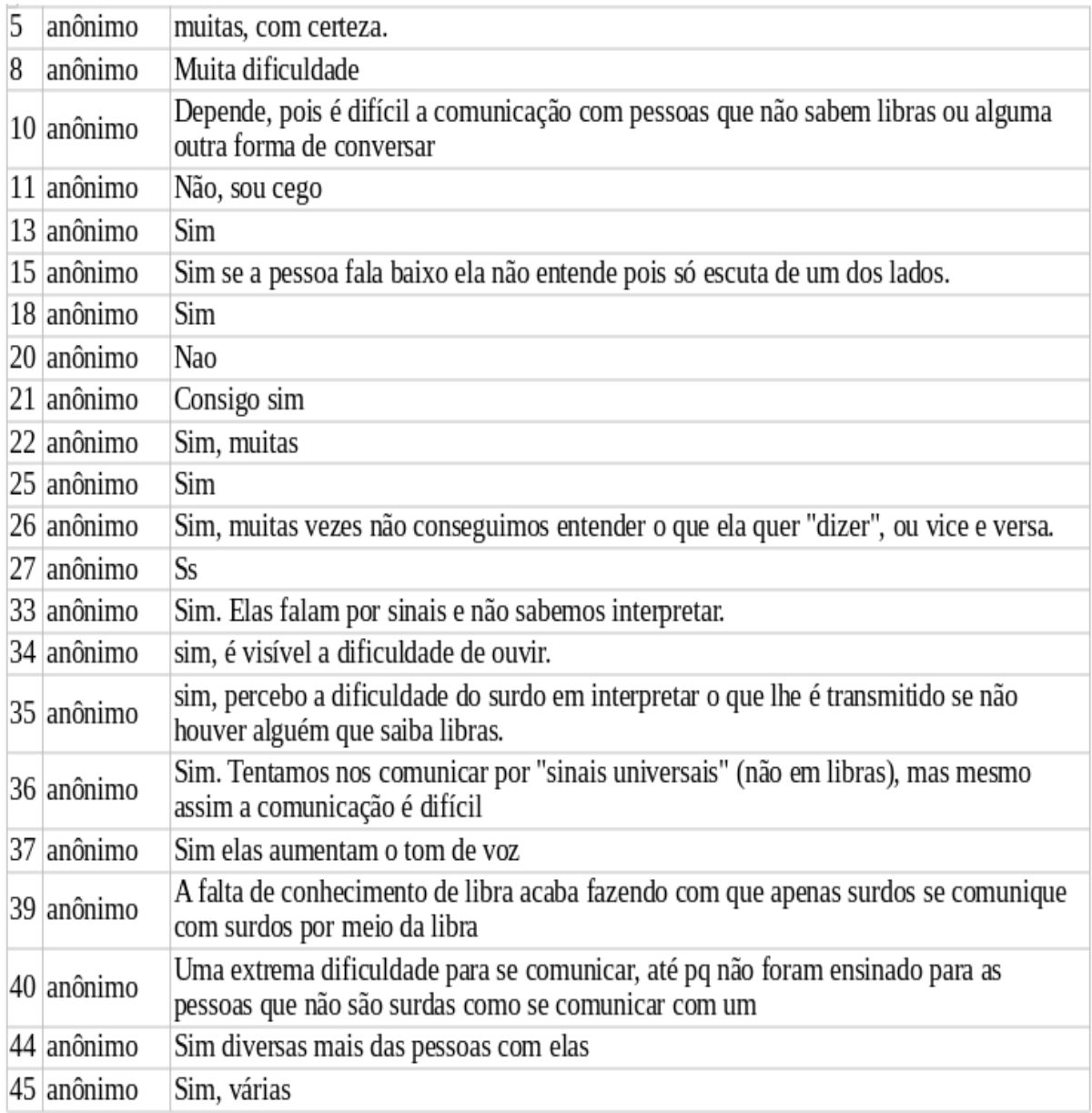

A respeito da comunicação no idioma, a fim de classificar o nível de fluência dos participantes: "Você sabe se comunicar em Libras? Classifique em uma escala de 0 (não fluente) à 5 (fluente).". (Gráfico 2)

 $0 \rightarrow 32$ dos entrevistados não possuem fluência.

 $1 \rightarrow 10$  dos entrevistados possuem pouca fluência.

2 →2 dos entrevistados possuem um pouco mais de fluência.

3, 4, 5  $\rightarrow$  não obtiveram dados.

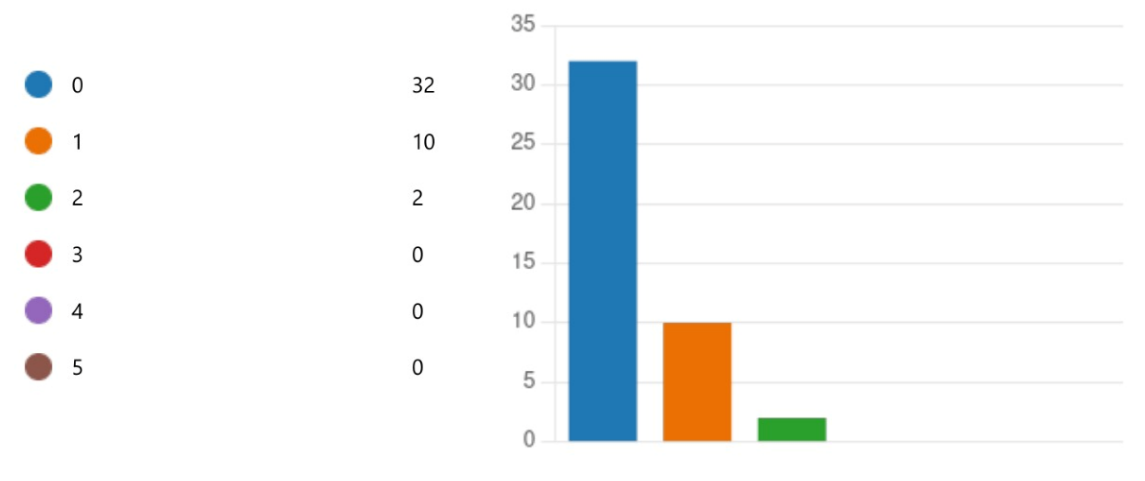

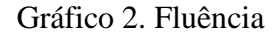

Fonte: Autores (2022).

Em relação ao interesse no idioma, foi possível saber o percentual de pessoas que gostariam de aprender: "Você tem interesse em aprender libras". No qual 37 dos participantes responderam "sim" e 7 responderam "não". (Gráfico 3)

Gráfico 3. Interesse em libras

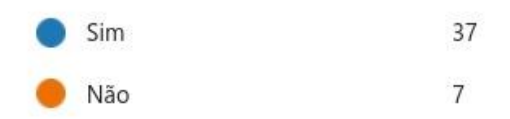

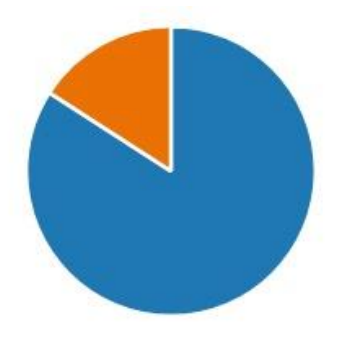

#### Fonte: Autores (2022)

Pergunta 5

"Por qual razão você acredita que o ensino em Libras é pouco procurado? ". 27 dos participantes disseram que há "Pouca divulgação", 21 "Falta de interesse", 11 "Meios de aprendizagem escassos", 8 "Falta de tempo", 3 "Preguiça". (Gráfico 4)

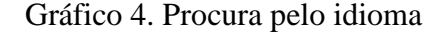

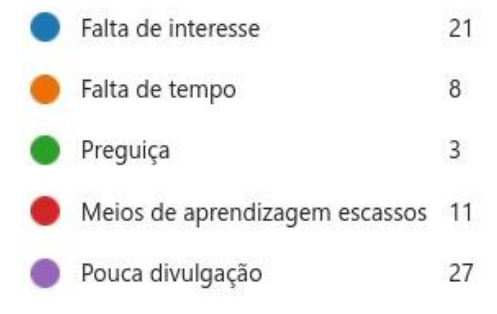

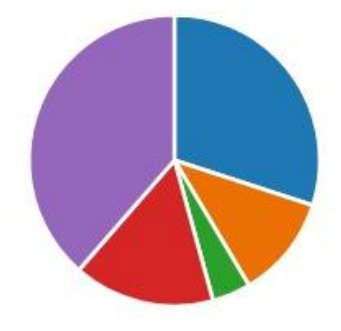

"Se existisse uma plataforma de ensino gratuita que ensine libras de maneira prática e dinâmica você utilizaria? ". Pode-se constatar que 39 "Sim" e 5 "Não". (Gráfico 5)

Gráfico 5. Utilização de uma plataforma

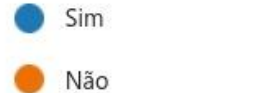

39

5

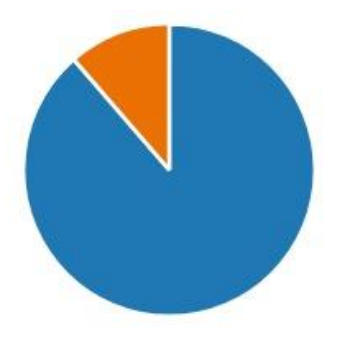

"O que você considera necessário para melhor aprendizagem e imersão em uma plataforma como esta? ". (Quadro 2)

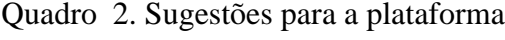

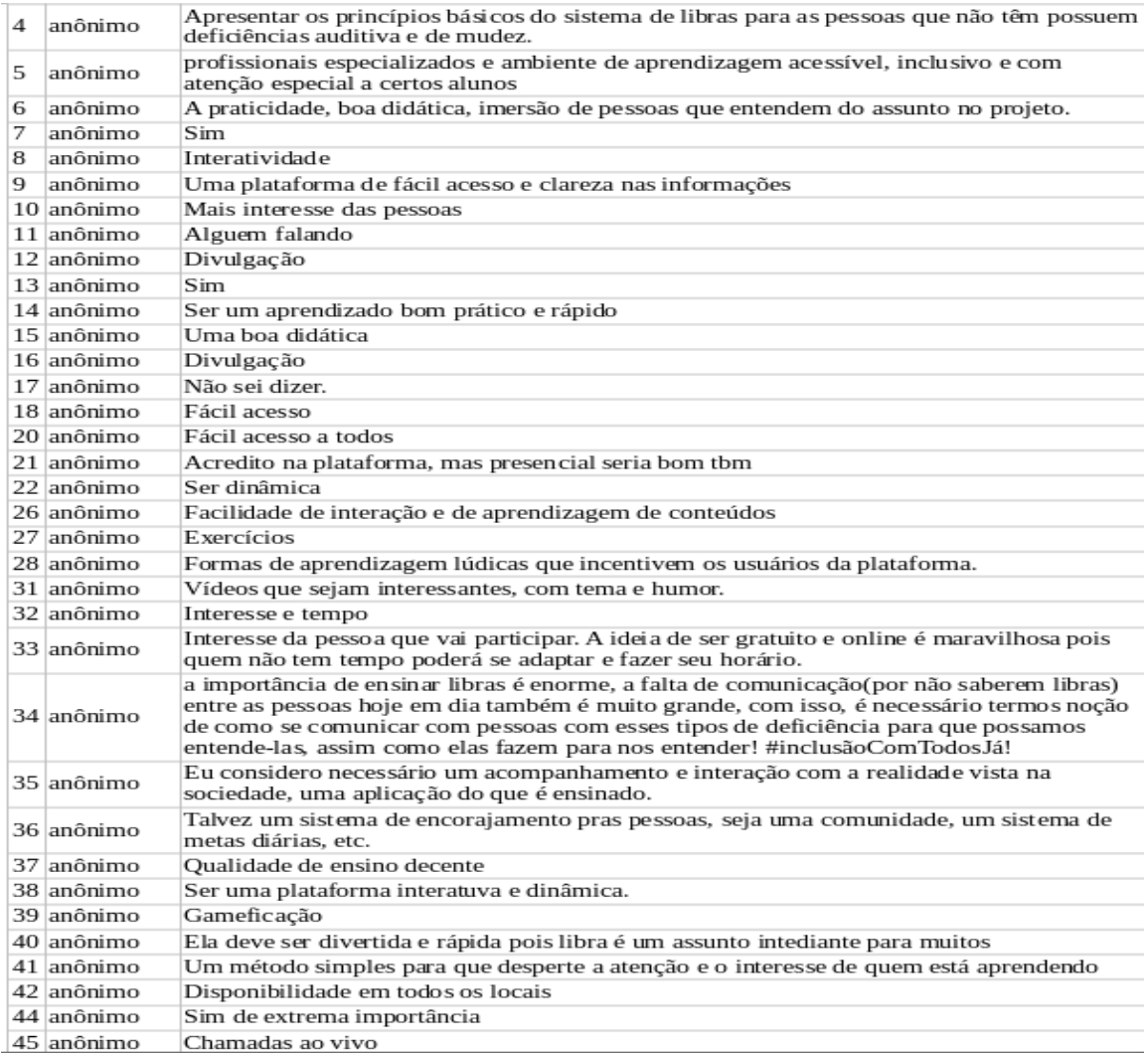

"Você conhece alguma plataforma de ensino em Libras? Caso conheça, cite abaixo.". (Quadro 3)

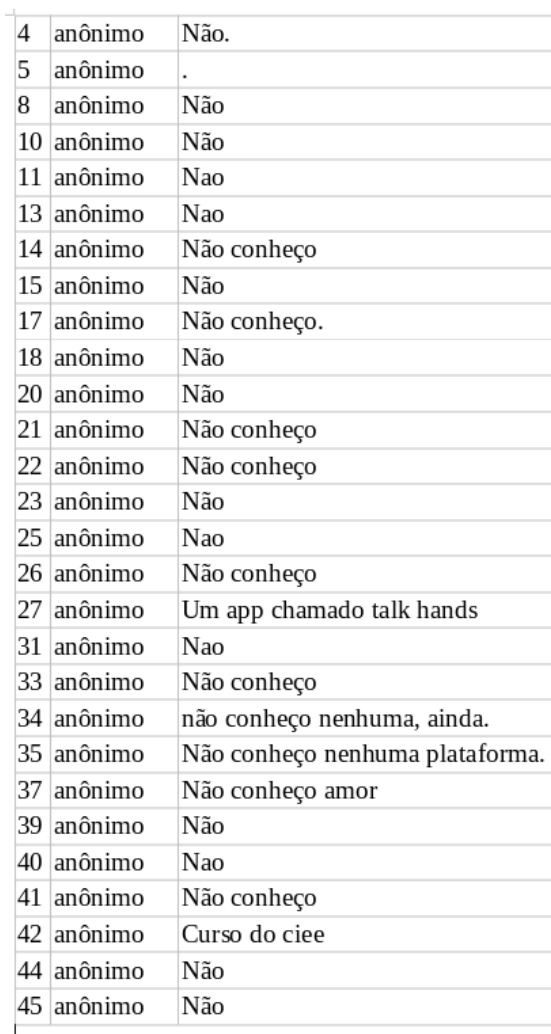

## Quadro 3.Plataforma de libras

### <span id="page-34-0"></span>**2.4. ESTUDO DA VIABILIDADE**

Depois de analisar a entrevista e o questionário (Microsoft Forms): Investigamos e complementamos todos os requisitos funcionais (todos os recursos que o site terá) e os requisitos não funcionais (suporte exigido pela aplicação) que a aplicação possui. Todas estas funcionalidades estão depositadas em forma de perguntas, respostas e tabelas.

As respostas encaminhadas através da plataforma Microsoft Forms, atingiram nossas expectativas, que com toda certeza tiveram o resultado positivo e indicam que o projeto deve continuar. Tais obtidas, certamente irão ser mais que uma motivação para acarretar o andamento e desenvolvimento do projeto.

• O sistema tratará com contribuição? Para que?

R: A contribuição que o sistema trará, estará direcionada a facilidade e disponibilidade ao acesso a Libras abrangendo diversas faixas etárias e utilizações, contribuindo com o aumento de conhecimento, além de ser um passatempo para que todos possam se divertir e aprender. Também vale ressaltar, a facilidade e formato de encontrar conteúdo de uma forma simples e segura.

• De que forma que o sistema irá contribuir diretamente para os objetivos da organização?

R: O sistema contribuíra diretamente para proporcionar maior disponibilidade ao idioma Libras, visando sempre agradar e promover um hábito acadêmico.

• Será que o sistema poderá ser implementado?

R: Sim, afinal a maioria das coisas podem ser melhoradas, e com nosso site não será diferente, pois a cada dia pensaremos em uma versão melhorada em relação à anterior, visando sempre uma busca não convencional e que proporcione para o usuário uma experiência fluida na plataforma.

• Poderá ocorrer integração com outros sistemas?

R: Sim, poderá ocorrer integração com outros sistemas, como por exemplo: sites relacionados ao nosso tema (Libras), Youtube. Posteriormente se tudo ocorrer como planejado, até mesmo algoritmo de reconhecimento de gestos.

• Se o novo sistema não fosse implementado, quais seriam as alternativas para a organização?

R: Caso o novo sistema não fosse implementado, recorreríamos a elaboração de novas atividades relacionadas a área de Libras e suas novidades, de modo mais simples.

• Quais são os problemas que os sistemas atuais apresentam e como é que um sistema novo irá resolver estas falhas.

Um dos problemas contidos em sistemas atuais, pode ser descrito com um foco em oferecer em maior quantidade, não visando como prioridade agradar o cliente. Em sua garantia de aprendizado, trazem: desorganização, propaganda em excesso e enganosa, poluição visual, preços altos. Assim produzindo desgosto em relação ao idioma.

Porém com relação a nosso sistema será diferente! Prioridades acima de tudo! E as nossas são com nossos usuários (diversas faixas etárias). Acreditamos que, antes de iniciar algo grandiosos e com muito potencial, devemos em primeiro lugar saber o que o cliente/estudante deseja na plataforma! Conforme tabelar os resultados, observando e melhorando o projeto.

• É possível a integração com outros sistemas da organização (de um ponto de vista tecnológico)? Com que facilidade é que se consegue partilhar informações com outros sistemas?

R: Como vimos acima, sim! Tudo pode ser adaptado de acordo com as condições que ocupa. Ao ponto de vista tecnológico é mais simples, em relação ao compartilhamento de dados, onde o requisito principal é a relação entre duas plataformas com esquemas diferentes. (Um aplicativo mobile com a integração ao Site, ou um sistema de reconhecimento). O armazenamento em nuvem é uma proposta interessante.

### <span id="page-35-0"></span>2.4.1. VIABILIDADE OPERACIONAL

• Dá para implantar?

Sim é possível, pois temos os recursos básicos de criação e estruturação, apenas em um pequeno e limitado servidor. (Até o momento).

## • Vai usar?

Sim nosso público é bem seleto, são pessoas, que estejam dispostas a aprender Libras, incluindo toda a população a fim de aumentar a acessibilidade e a sociabilidade dos deficientes auditivos.

## <span id="page-36-0"></span>2.4.2. VIABILIDADE TECNICA

• Há recursos?

Sim, possuímos o básico, mas procuramos a cada dia se atualizar e desenvolver novos métodos.

## • É prático?

Sim pois a proposta é auxiliar o usuário no que for preciso em sua trajetória acadêmica.

## • Existe tecnologia para isso?

Sim, inclusive estamos trabalhando com diversas delas (diferentes linguagens de programação, editores...) para um melhor aproveitamento e aperfeiçoamento do projeto.

### <span id="page-36-1"></span>2.4.3. VIABILIDADE DE CRONOGRAMA

• O tempo disponível é suficiente?

Sim, sem imprevistos (estimativa de 5 a 8 meses), com imprevistos estimasse que o tempo aumentará para 10 meses.

• Tem gente suficiente para desenvolver?

Poucas pessoas, mas com boa administração e gerenciamento de trabalhos mais eficaz, será possível desenvolver um bom trabalho.

## <span id="page-36-2"></span>2.4.3. VIABILIDADE ECONÔMICA

• Vai economizar?

Acreditamos que possuímos os recursos necessários para elaboração e desenvolvimento do projeto.

#### Vai trazer lucro?

Nosso objetivo não está relacionado ao lucro, mas sim, ao auxílio de pessoas a aprender um novo idioma. Talvez por não trazer um lucro em si, podemos ter dificuldades na implantação do nosso projeto, tal situação serve de motivação para que façamos algo eficiente e que agrade a todos!

#### • Que benefícios financeiros?

Talvez consigamos algum benefício através de uma parceria ou algo do tipo, com uma instituição seja ela privada ou pública que queira nos ajudar.

#### <span id="page-37-0"></span>**2.5. DIAGRAMAS**

#### <span id="page-37-1"></span>2.5.1. Diagrama do Modelo Entidade Relacionamento

Foi utilizado o modelo MER (Modelo Entidade Relacionamento) criado pelo cientista americano Peter Chen em 1976, hoje atuante como professor de ciência da computação. O MER tem por objetivo modelar conceitos de banco de dados de forma lógica, sendo assim, é visualizado como o sistema de banco de dados será composto por entidades (tabelas) detém atributos (dados) e como há o relacionamento entre múltiplas entidades para fazer uma operação específica no sistema, por exemplo as possibilidades de realizar o login e todas as funcionalidades do sistema para cada usuário, separadamente. Abaixo é possível perceber o modelo MER do sistema (formação das tabelas no banco de dados), relacionando os dados de um usuário específico com as possíveis interações com o jogo. (Diagrama 1)

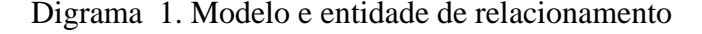

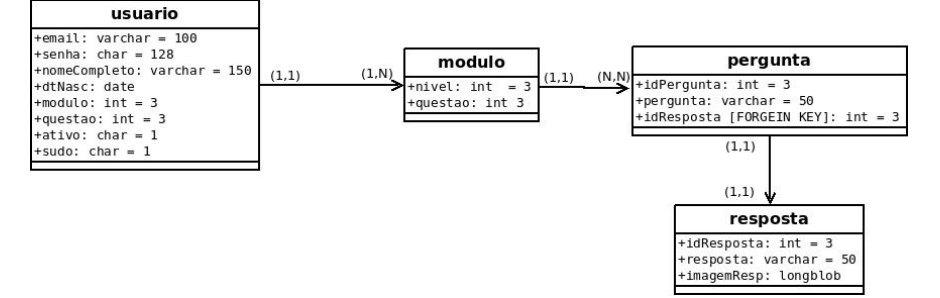

Fonte: Autores (2022)

#### <span id="page-38-0"></span>2.5.2 Utilização do MySQL

O banco de dados utilizado é o MySQL, considerado pela Oracle (empresa a qual pertence desde 2010), como o segundo mais popular entre os sistemas de gerenciamento de banco de dados relacionais. Sua popularidade em é notória pela usabilidade entre diversas aplicações do mercado: Facebook, Twitter, Netflix, Uber, entre outros.

Segundo a mantenedora do MySQL (Oracle), os bancos de dados são essenciais repositórios de dados para todos os softwares, uma vez que proporcionam integrações específicas com o usuário, por exemplo, pesquisa de produto, login, transações monetárias; são alguns exemplos de informações que os sistemas armazenam, para futuramente serem acessadas.

Um banco de dados relacional armazena dados em tabelas. A organização dos dados é realizada a partir da visualização de linhas e colunas; relacionando as diferentes tabelas em um para um (1 - 1), um para muitos (1 - N), muitos para muitos (N - N). O banco de dados tem a premissa de ser consistente, uma vez que impossibilita dados duplicados, órfãos (sem tabelas/perdidos), desatualizados; caso seja feita a cardinalidade e o relacionamento de identificadores.

O significado de SQL (linguagem de consulta estruturada), sendo assim, SQL é a linguagem mais comum e padronizada para acessar banco de dados.

As justificativas da utilização do MySQL em nosso sistema, dá-se por ser Open source, significando código aberto que permite modificação e utilização gratuita do sistema ou código fonte para qualquer propósito incluído na licença (GPL – GNU General Public License), definindo o que se pode ou não fazer com o software. Outro motivo é pelo MySQL suportar a linguagem de programação que estamos utilizando (PHP) para operações com o banco de dados e base do jogo.

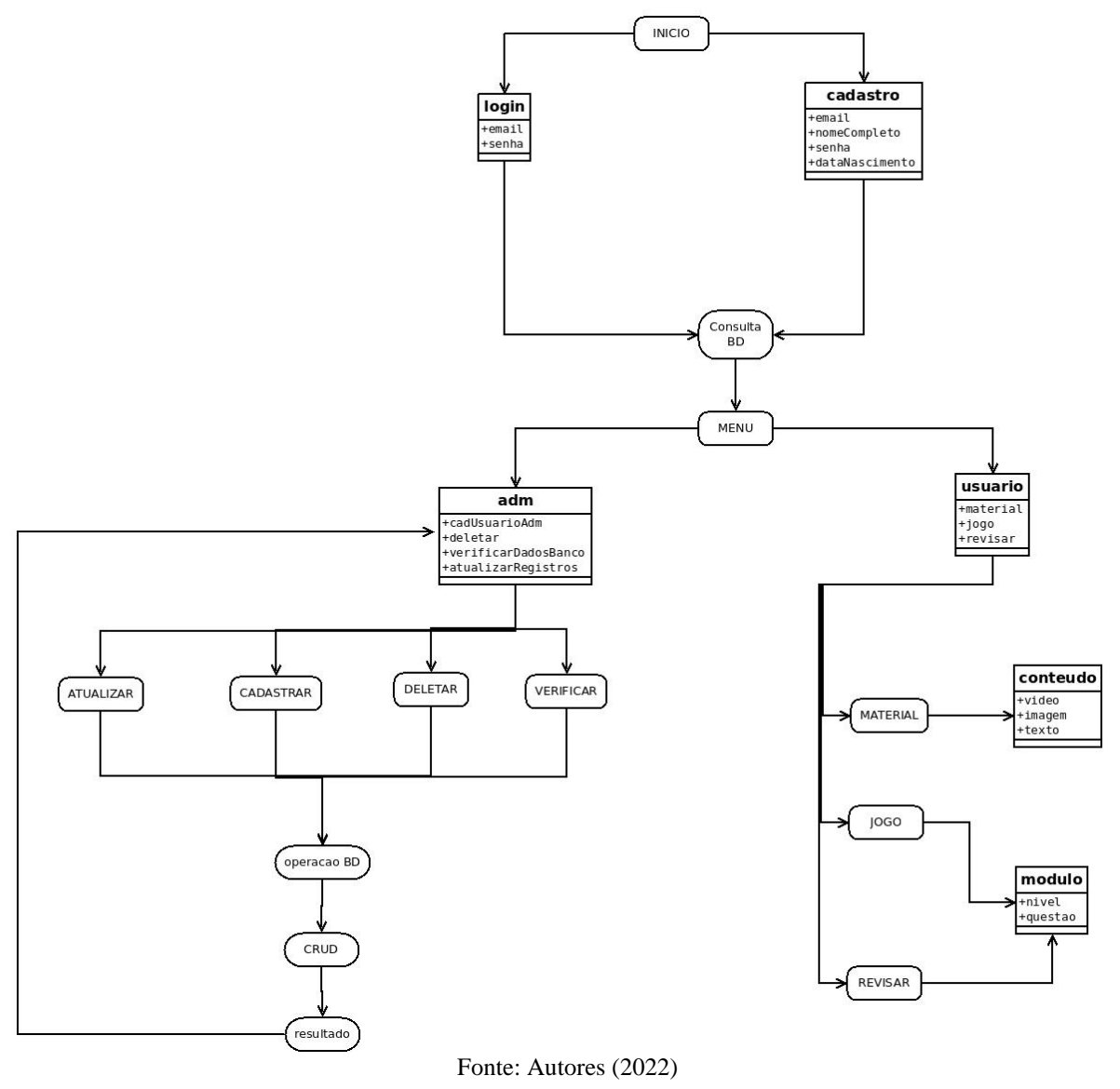

Digrama . Funcionalidades, compreensão da plataforma

<span id="page-39-0"></span>2.5.3. Diagrama do site

Este diagrama nos mostra relações entre clientes, desenvolvedores, sites suporte com o sistema do site. Sempre relacionando cada um dos processos com o processo central, em uma relação mutualística (os dois lados são favorecidos).

Realização do diagrama do site.

Círculo = processo;

Retângulo = atores (entidades);

 $Sets = fluxo$  de dados.

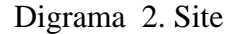

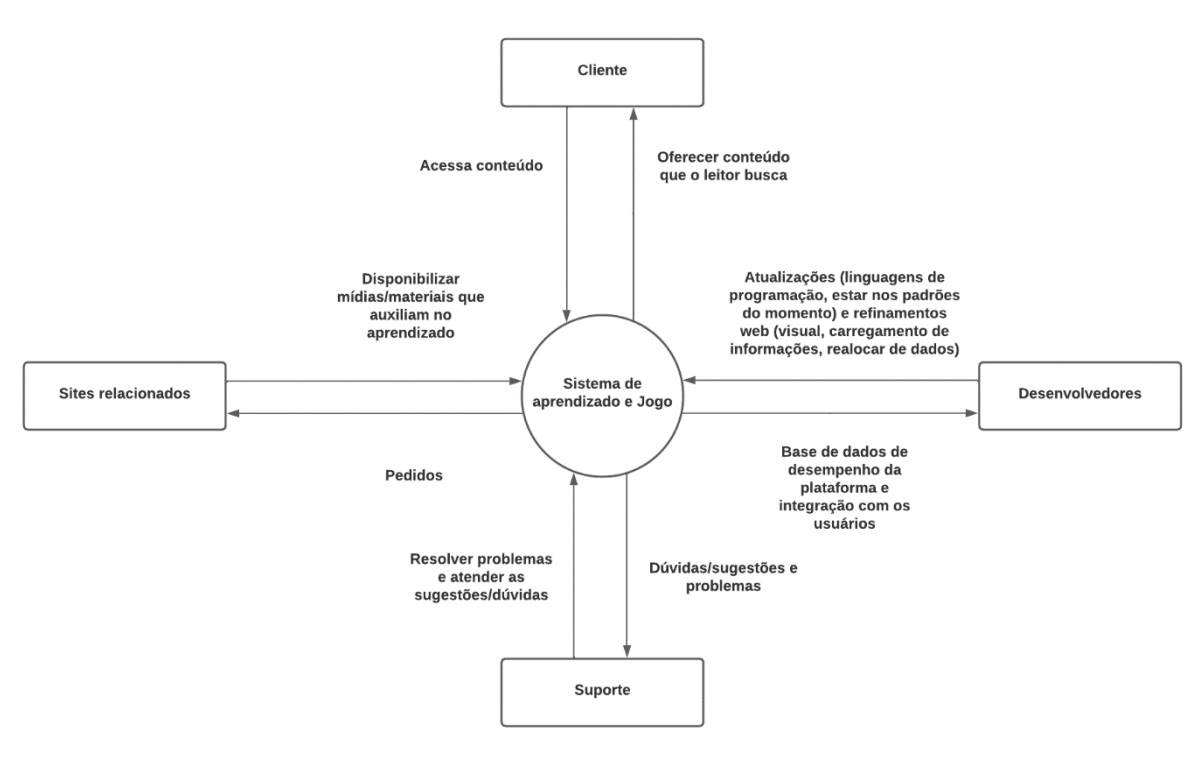

Fonte: Autores (2022)

#### <span id="page-40-0"></span>2.5.4. Diagrama de fluxo de dados (DFD)

Este representa um diagrama mais elaborado dos demais, a fim de realizar todos os processos detalhadamente da aplicação, desde o cliente até o banco de dados. Passando por cadastro, ações possíveis a serem realizadas no site, cadastro, banco de dados dos cadastros e por fim o banco de dados principal.

O DFD entrou em grande uso no final da década de 70, quando foi popularizado pelo livro Structured Design, de Ed Yourdon e Larry Constantine. O modelo foi baseado nos modelos de computação de gráficos de fluxo de dados, de David Martin e Gerald Estrin. O conceito do DFD foi muito bem aceito na área e alcançou extrema popularidade.

Realização de Diagrama de fluxo de dados.

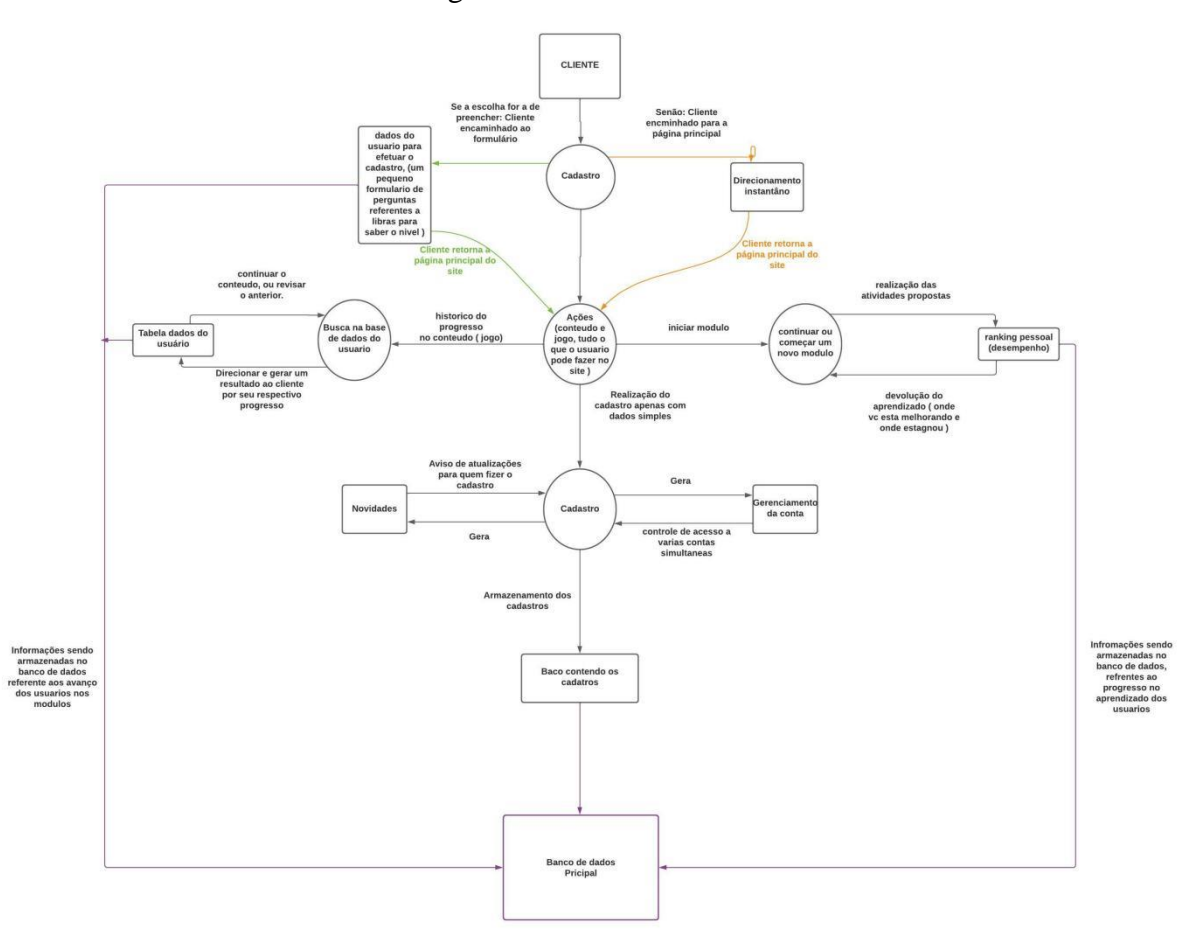

Digrama 3. Fluxo de dados

Fonte: Autores (2022).

#### <span id="page-41-0"></span>2.5.5. Fluxograma de funcionamento do jogo

O fluxograma é utilizado para mostrar sequências, etapas e decisões a serem tomadas pelo site, sendo ele uma das formas mais simples de demonstrar no papel o funcionamento de sistemas e empresas, sendo, assim, uma ferramenta para planejar, otimizar e visualizar processos em todas as áreas de conhecimento. Foi criado pelos engenheiros Frank e Lillian Gilberth, eles apresentaram o projeto para a American Society Mechanical em 1921, desde a data o fluxograma foi melhorado e implantado no mercado.

Segundo os autores Emily Machado Medeiros, Matheus Martins Labandeira, Juan Pablo Ramos Soares, Priscila Silva Esteves o fluxograma representa um processo que utiliza símbolos gráficos para descrever passo a passo a natureza e o fluxo desse processo. Ele tem como objetivo mostrar, de forma simples e descomplicada, o entendimento do fluxo das informações e elementos evidenciando a sequência operacional que caracteriza o trabalho que está sendo executado tanto na empresa quanto no dia a dia. As etapas do fluxograma são apresentadas utilizando figuras geométricas como círculos, setas, triângulos etc.

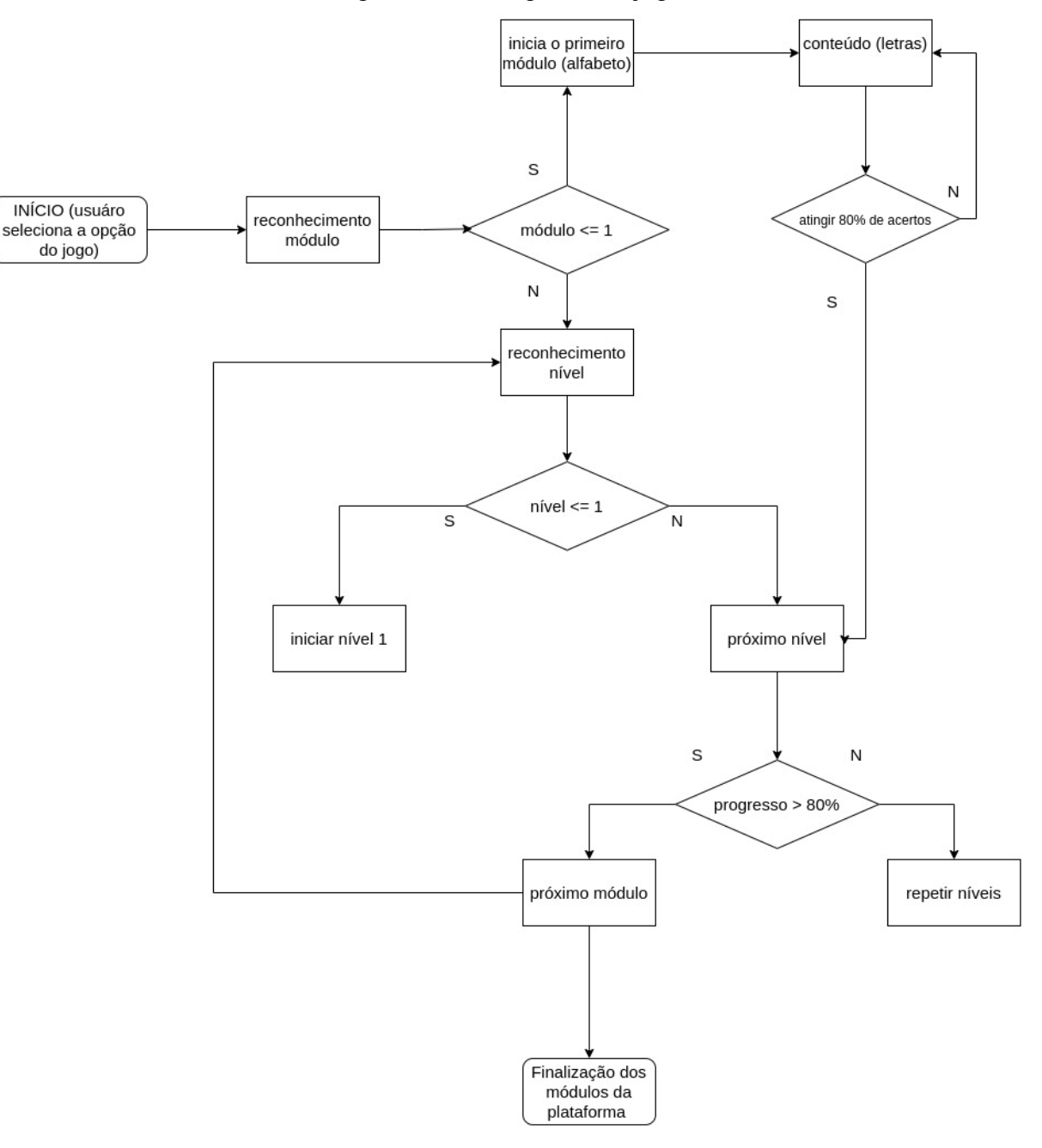

Digrama 4.Fluxograma do jogo

Fonte: Autores (2022).

### <span id="page-42-0"></span>**2.6. SITE**

Para o site forma criadas 4 tabelas para uma boa execução de todas as suas funcionalidades. (Tabela 1), (Tabela 2), (Tabela 3) e (Tabela 4).

Tabela 1. Cadastro do usuário e o histórico do jogo

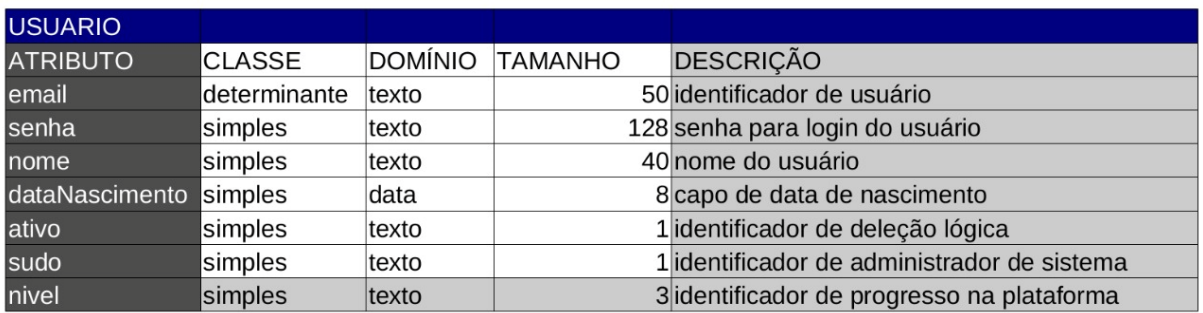

Fonte: Autores (2022).

#### Tabela 2. Perguntas referente ao conteúdo

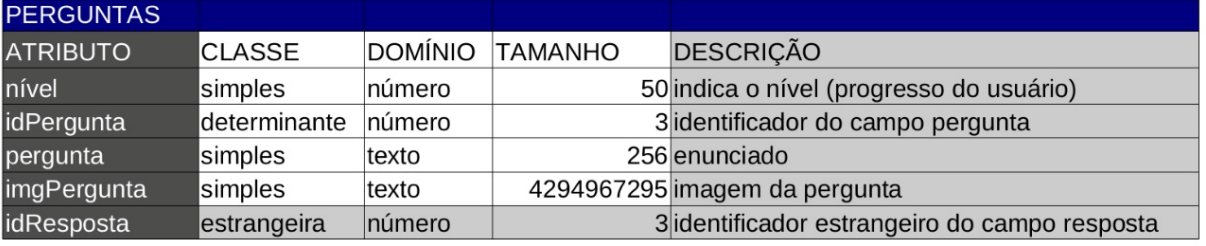

Fonte: Autores (2022).

Tabela 3. Respostas das questões

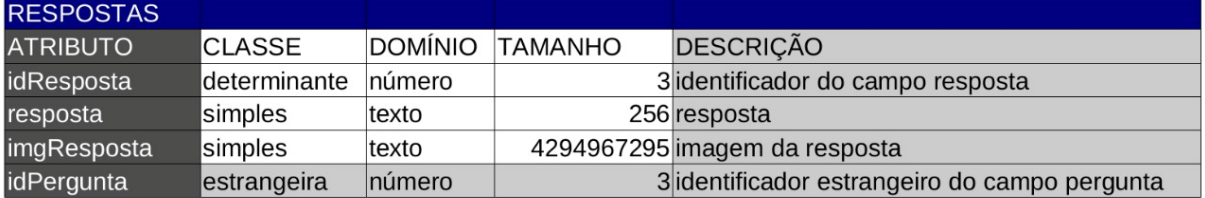

Fonte: Autores (2022).

Tabela 4.Conteúdo da língua de sinais

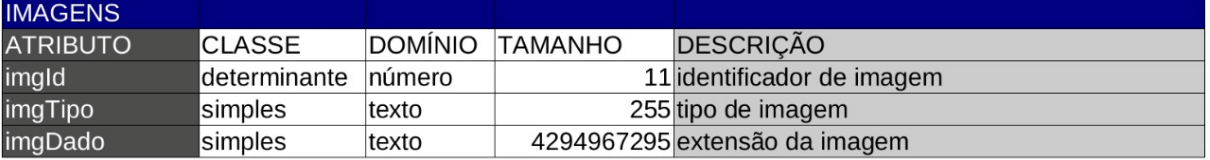

Fonte: Autores (2022).

## <span id="page-43-0"></span>**2.7. PROTÓTIPO**

Abaixo será apresentado o prototipo do site que foi idealizado para ter um designer minimalista, a fim de trazer mais acessibilidade a todo o público que queira utiliza-lo, para se ter um acesso mais tranquilo ao conteúdo e sem grnades confusões no manejo da plataforma.

A pagina inicial contém algumas informações sobre a plataforma e os botões para cadastro caso seja um usuário novo e login para os usuários já cadastrados. (Figura 5), (Figura 6) e (Figura 7).

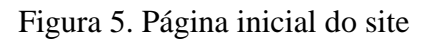

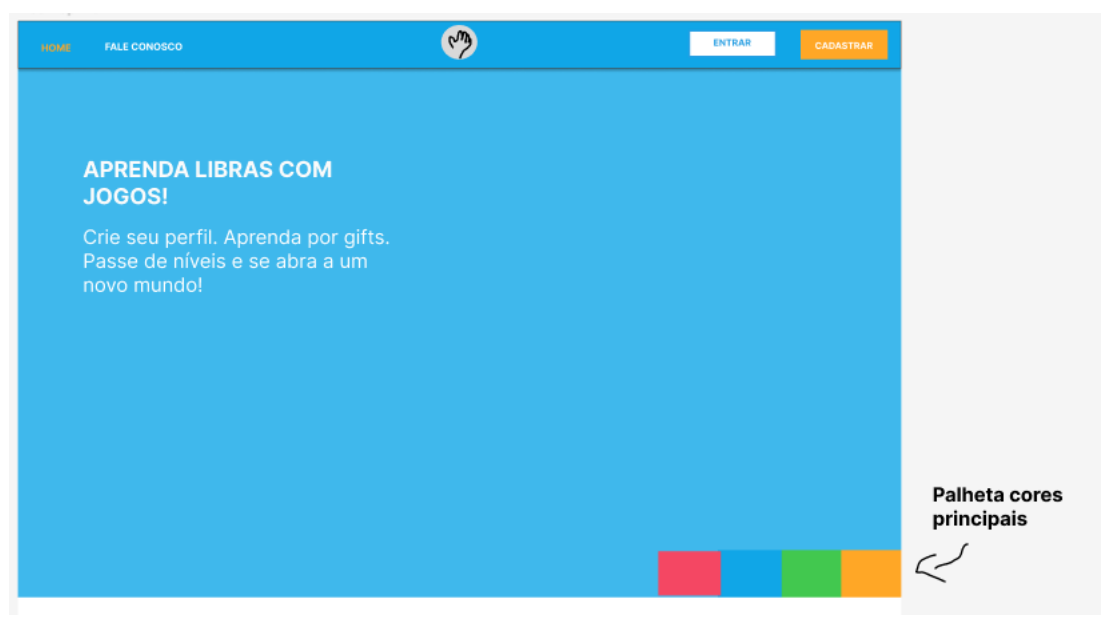

Fonte: Autores (2022)

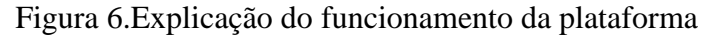

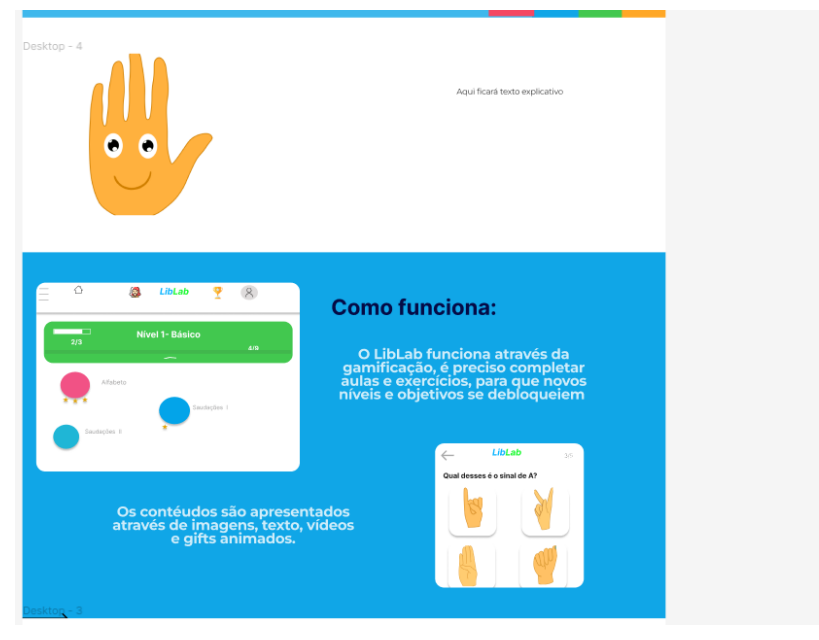

Fonte: Autores (2022)

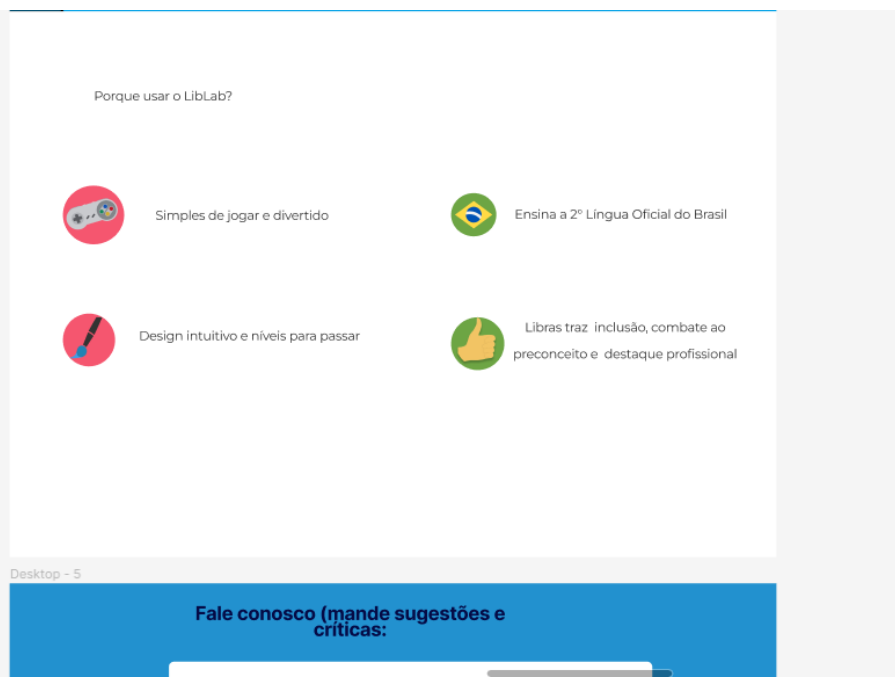

## Figura 7.Sobre o site

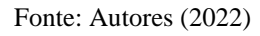

Na próxima página os usuários poderão realizar o cadastro caso o botão de cadastro seja acionado, ou o seu login para acessar diretamente a plataforma e continuar seus estudos para a comunicação na língua de sinais. (Figura 8) e (Figura 9).

Figura 8.Página de login

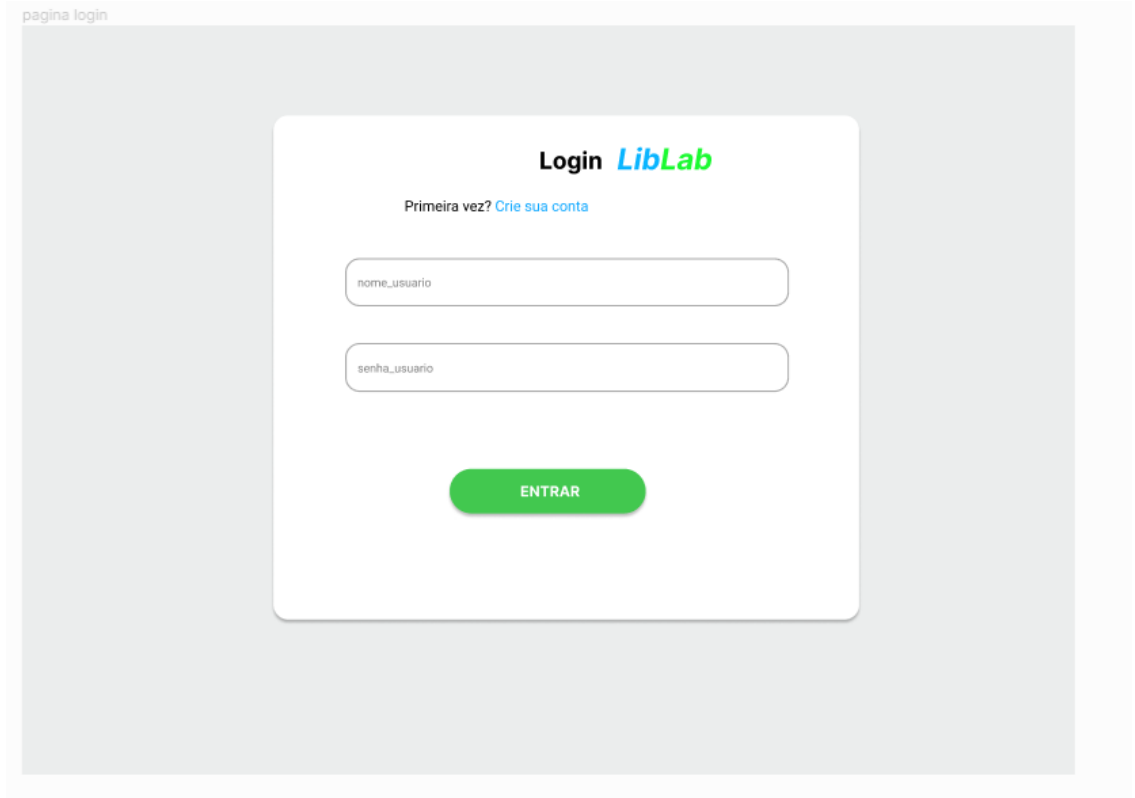

#### Fonte: Autores (2022)

Figura *9*. Página de cadastro.

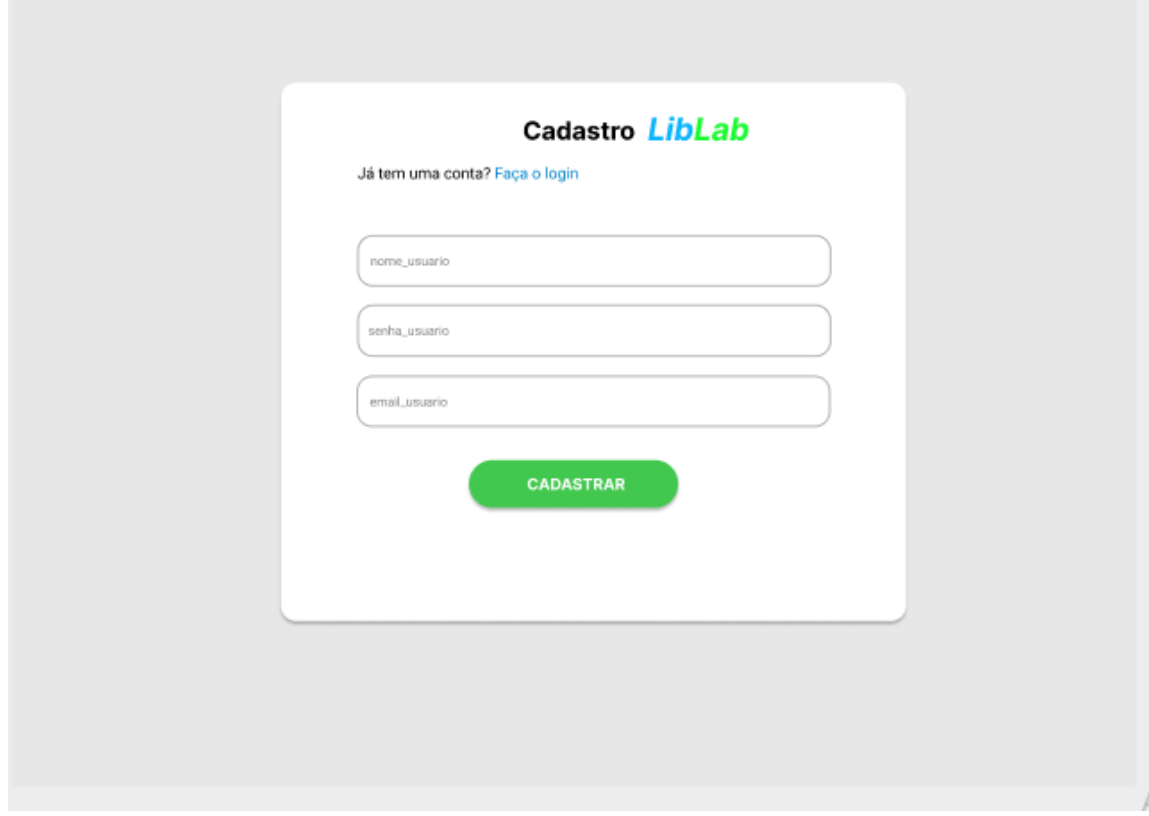

## Fonte: Autores (2022)

Ao acessar a plataforma encontrará a parte do jogo onde estará o conteúdo e as questões para uma maior fixação do que foi visto dos sinais das libras. (Figura 10), (Figura 11), (Figura 12) e (Figura 13).

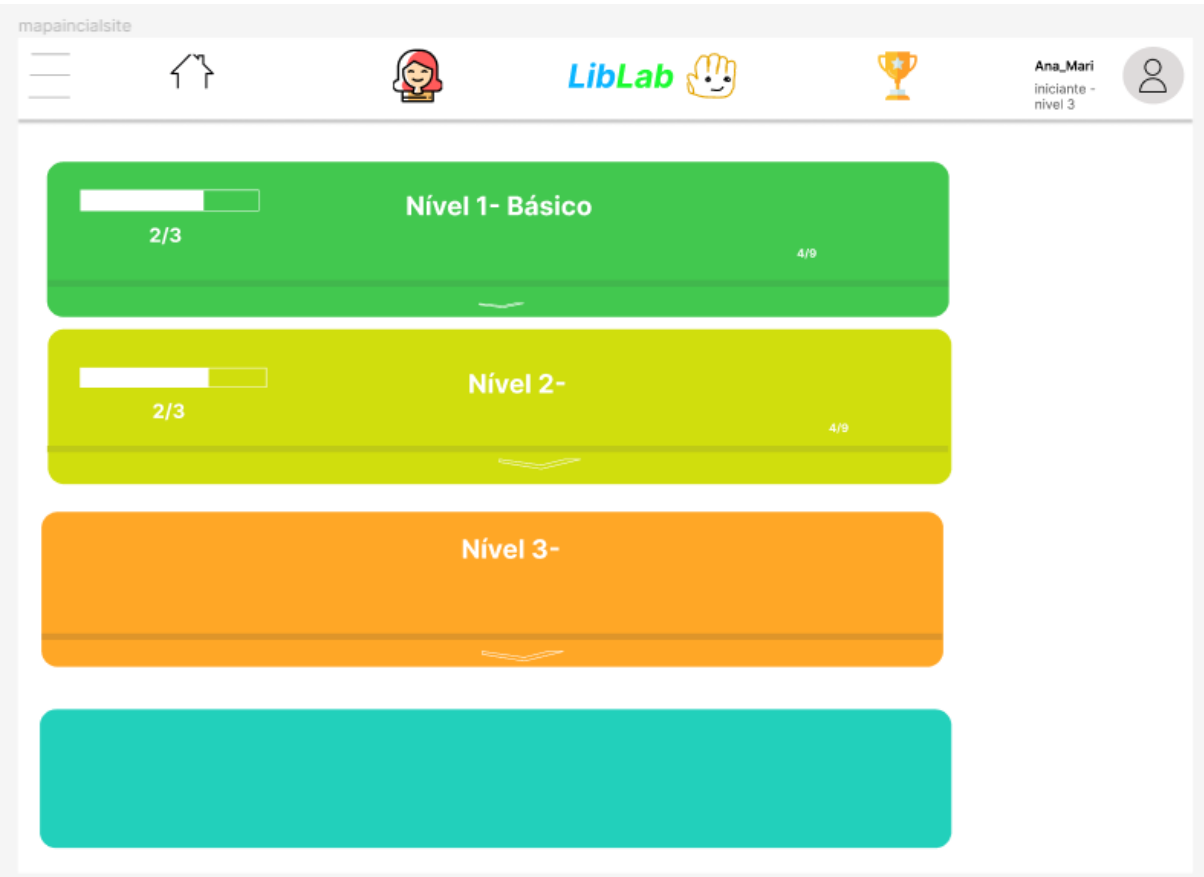

## Figura 10.Página inicial dos niveis

Fonte: Autores (2022)

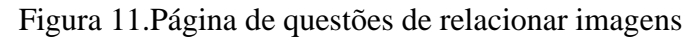

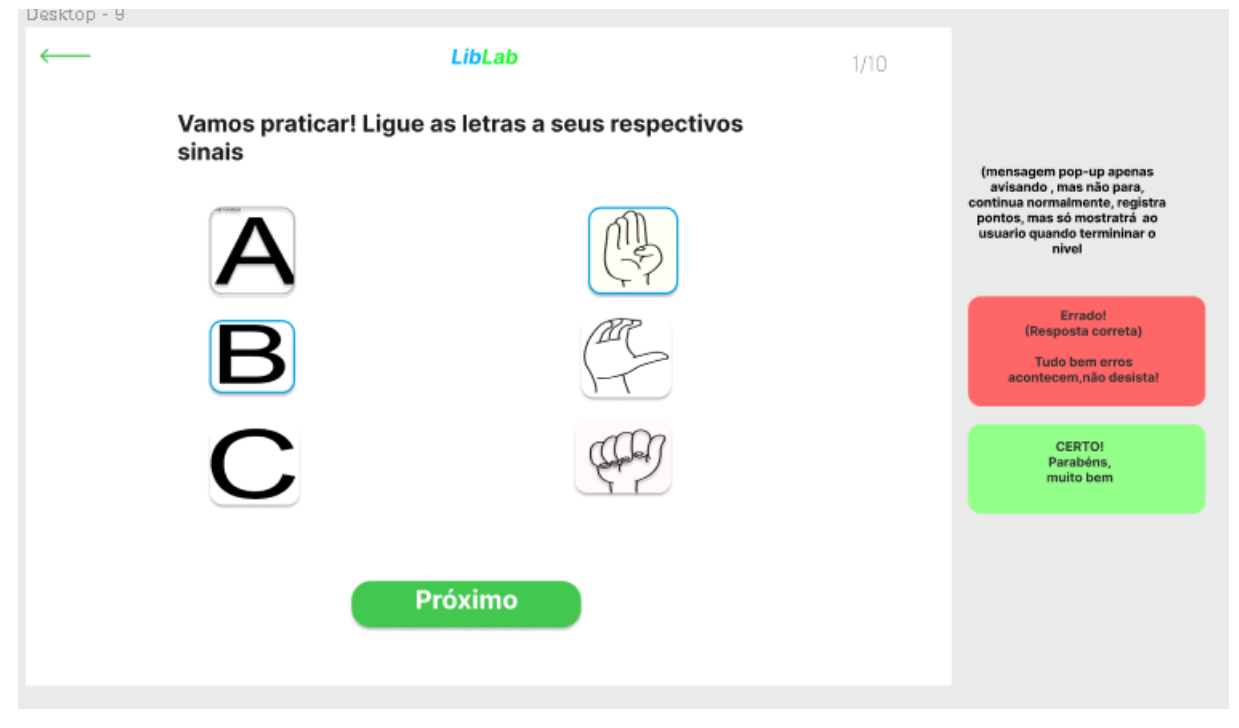

Fonte: Autores (2022)

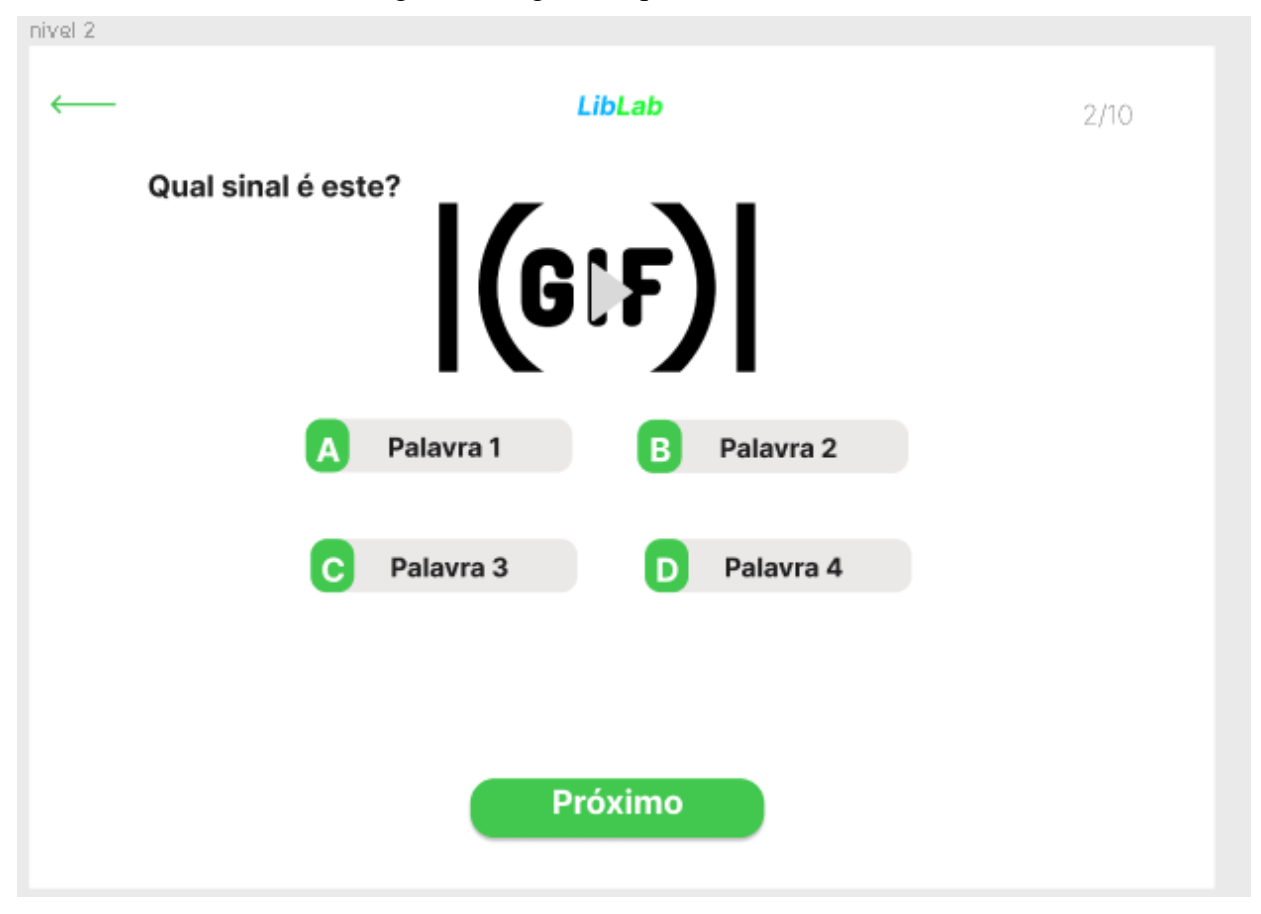

Figura 12.Página de questões com GIFs

Fonte: Autores (2022)

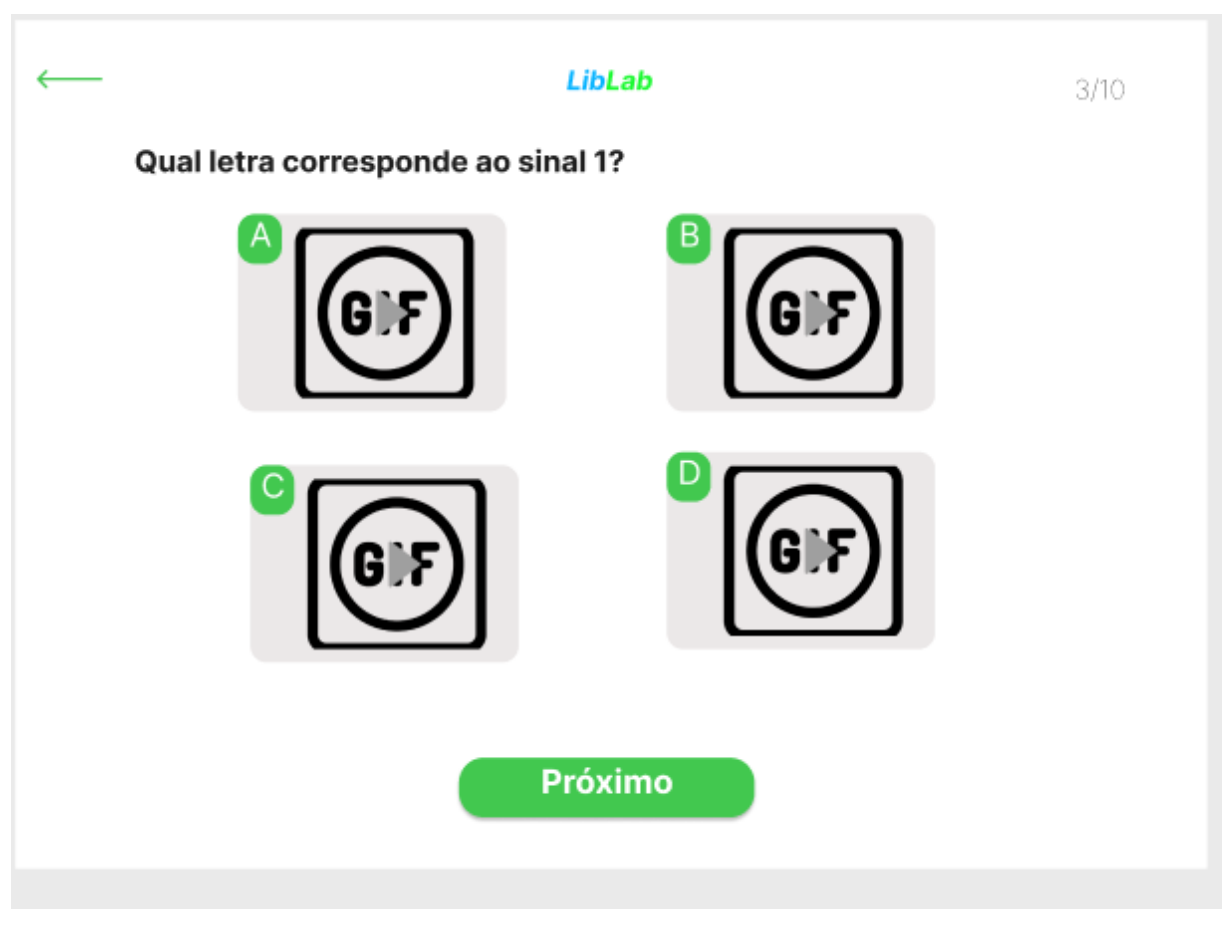

Figura 13.Página de questões com GIFs

## <span id="page-49-0"></span>**2.8. TELAS DO SITE**

Desde a criação do protótipo do site algumas pequenas modificações foram feitas em seu designer modificando seu visual, para uma melhor adaptação do conteúdo e configuração de suas funcionalidades, tornando seus usos mais educativos, interativos e acessíveis. Seu novo designer está demonstrado nas próximas figuras. (Figura 14), (Figura 15), (Figura 16), (Figura 17), (Figura 18), (Figura 19), (Figura 20), (Figura 21).

Fonte: Autores (2022)

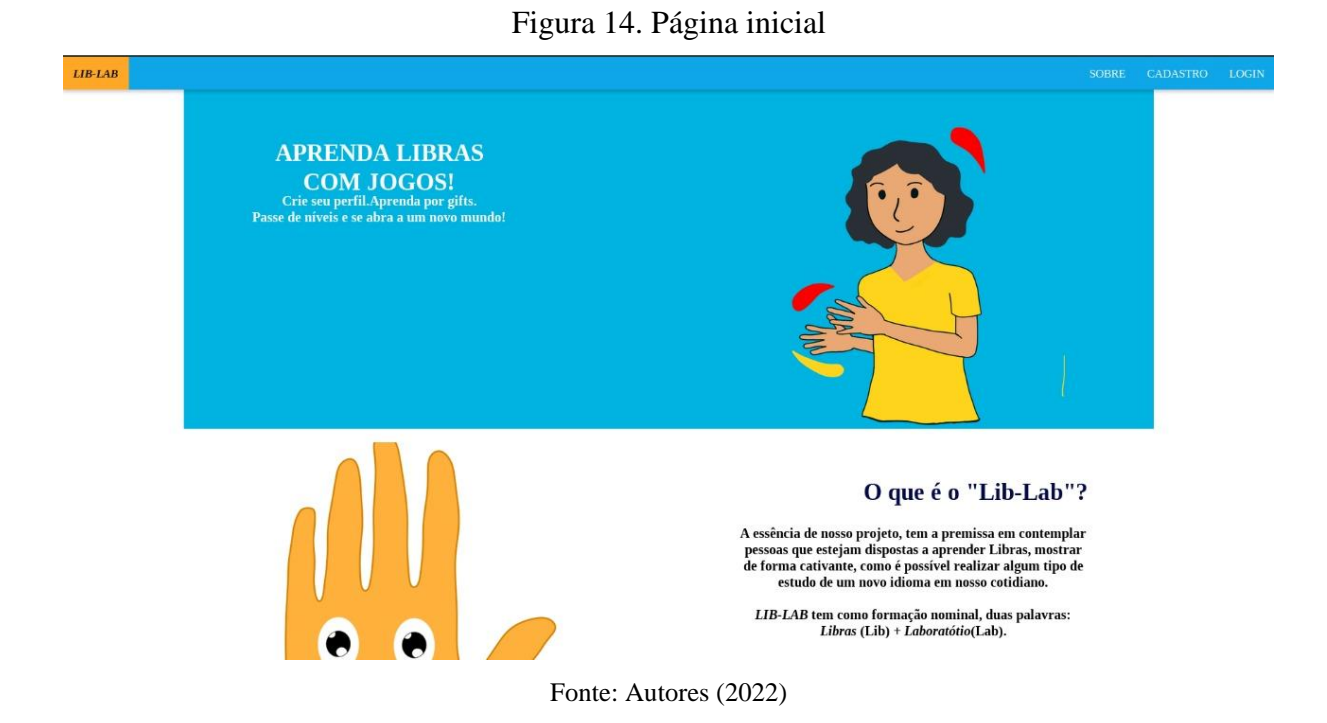

## Figura 15.Como funciona o site

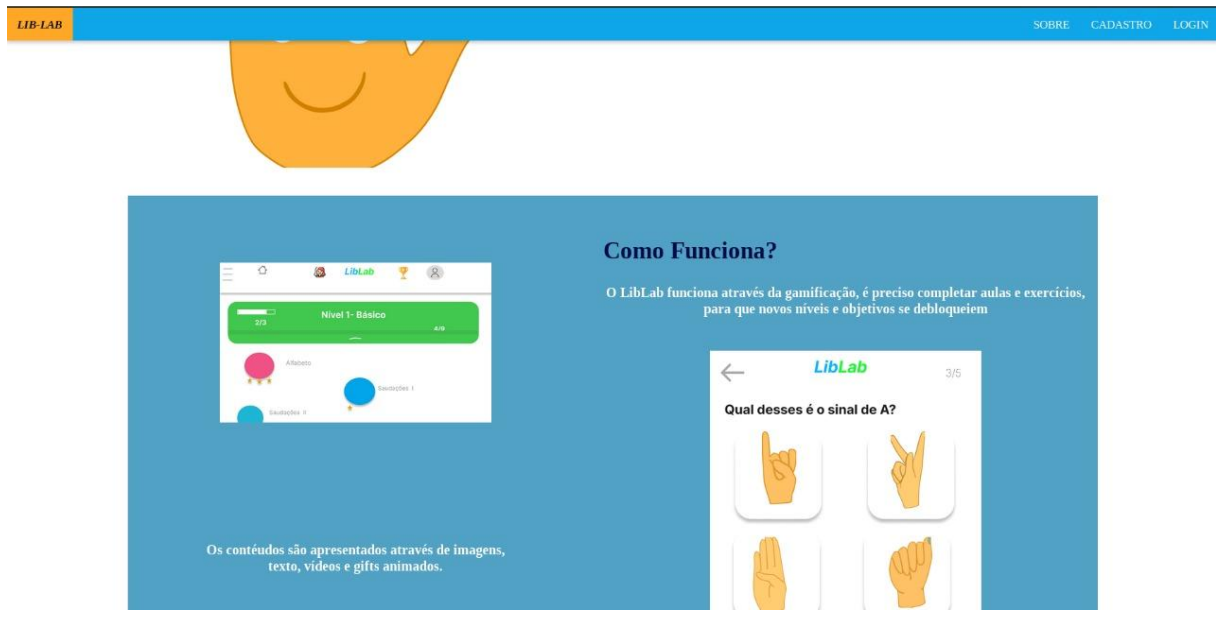

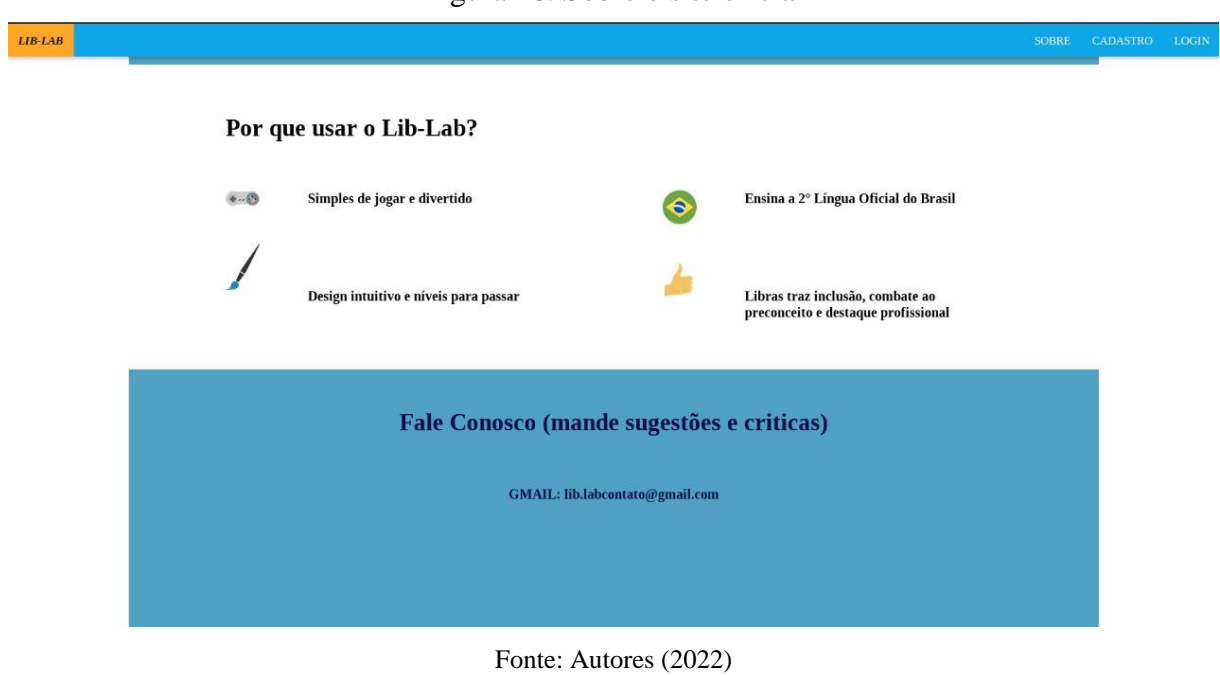

## Figura 17.Motivos para utilizar a plataforma

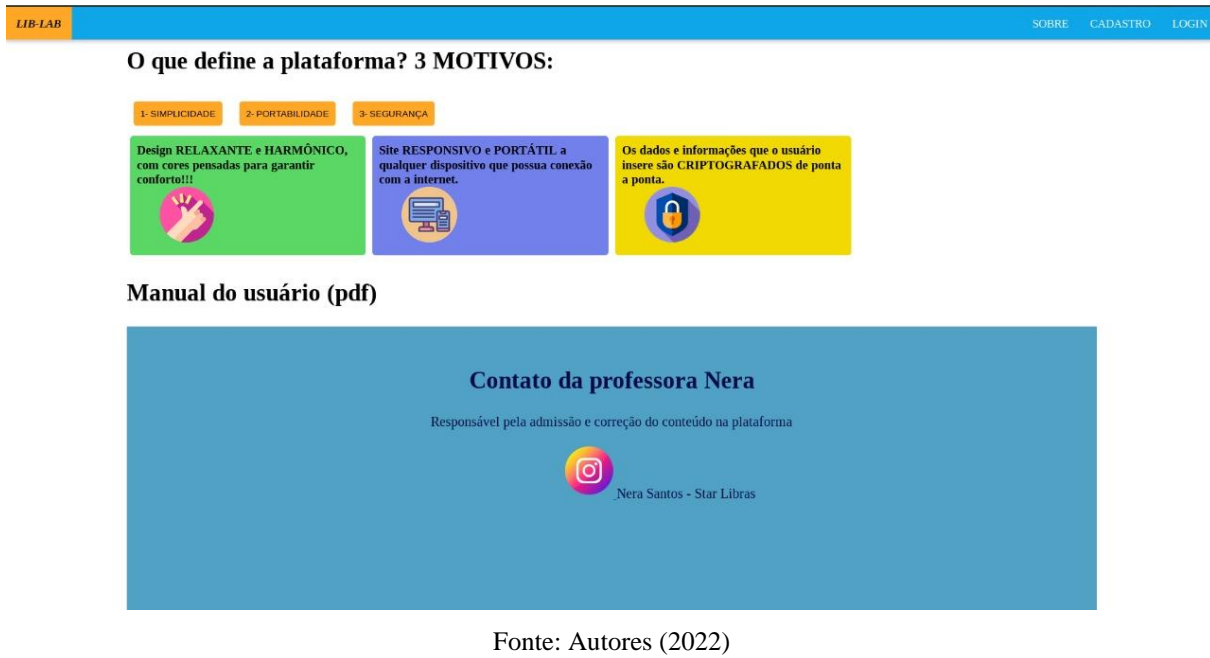

## Figura 16. Sobre o site oficial

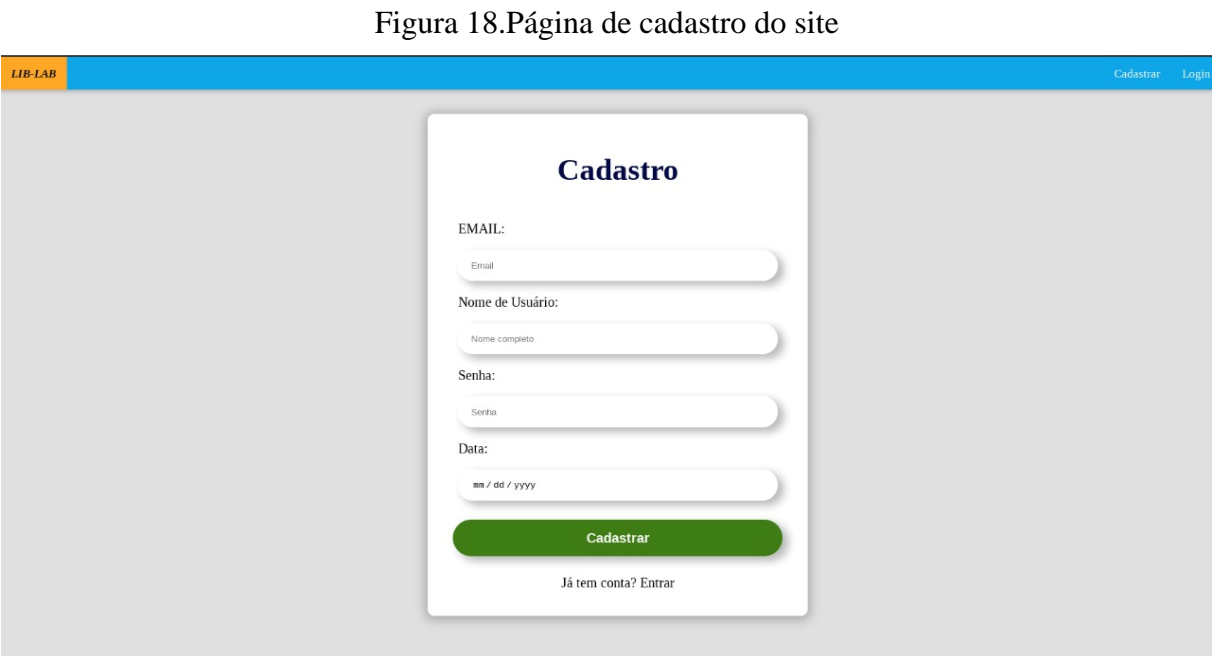

Fonte: Autores (2022)

Figura 19.Página de login do site

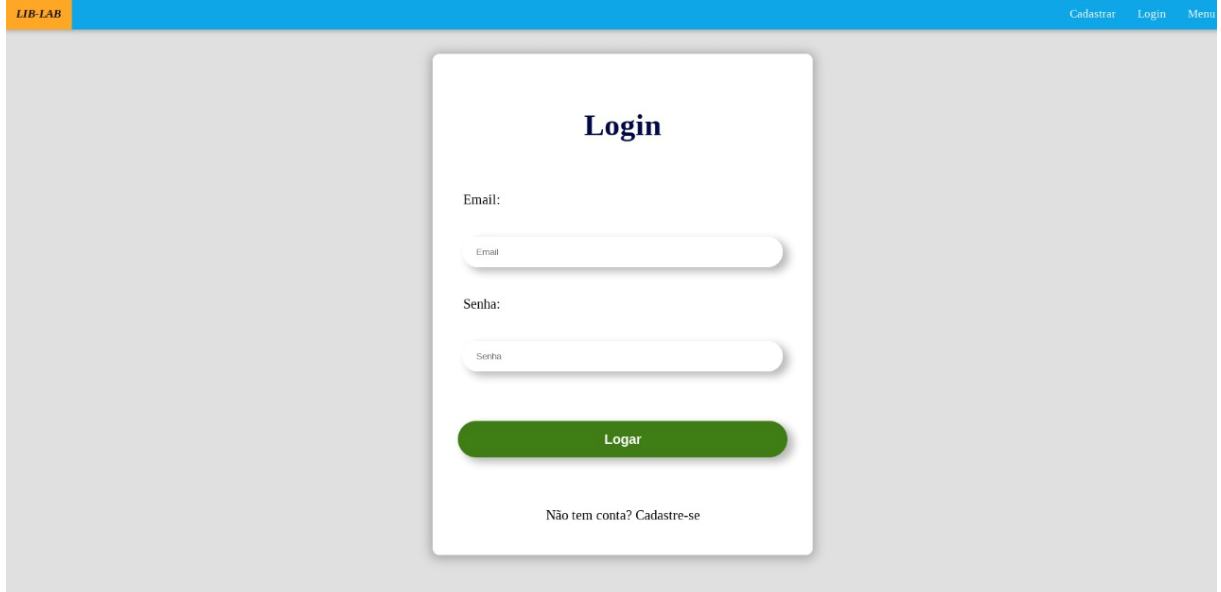

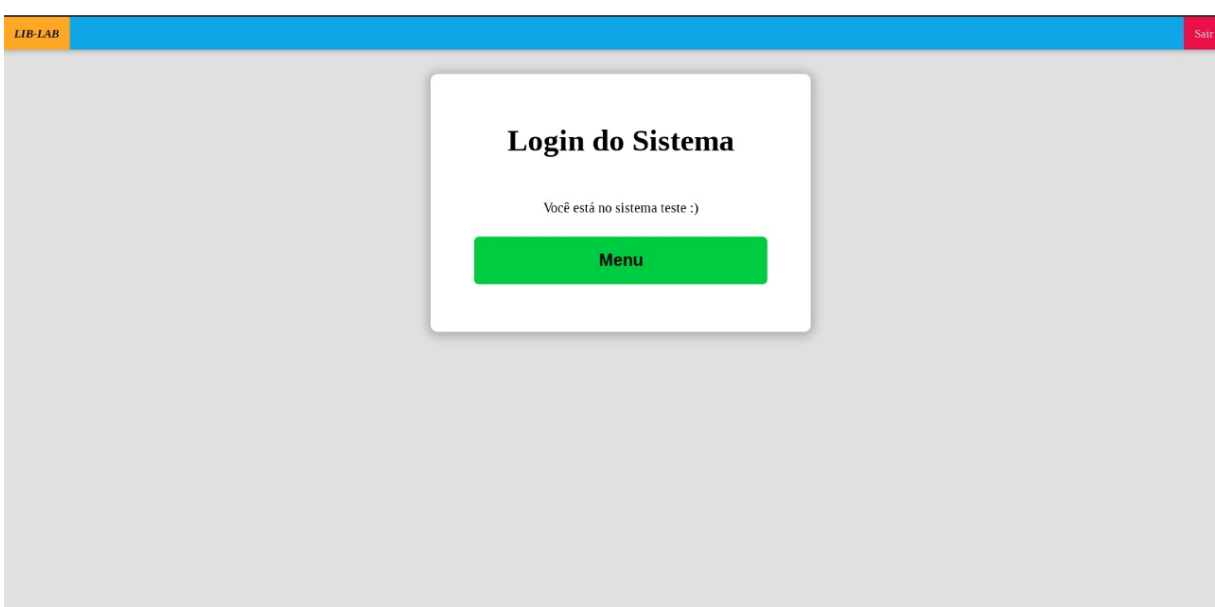

## Figura 20.Página ao entrar no sistema

Fonte: Autores (2022)

### <span id="page-54-0"></span>**3. CONCLUSÃO**

Conclui-se então que, com base nas ODS e a proposta da escola de fazer um projeto que fosse voltado a sociedade e a visível falta de conhecimento da língua de sinais e com isso a falta de acessibilidade trazida aos surdos e mudos, o grupo decidiu desenvolver um projeto para que fosse possível a diminuição dessas barreiras de comunicação e acessibilidade na sociedade, trazendo uma cultura de maior espaço, aceitação e integração dessas pessoas, desenvolvendo um site para que a Libras seja difundida e aprendida por um número maior de brasileiro, buscando ser uma plataforma interativa que busca facilitar o aprendizado desde idioma tão pouco conhecido.

Com o desenrolar do projeto e maiores pesquisas sobre, percebemos que o projeto seria bem utilizado e de grandes curiosidades, por ser uma plataforma pouco encontrada e difundida nas redes.

O site oferecerá um serviço de aprendizagem interativo, onde o usuário poderá ver seu progresso e como anda melhorando em seu aprendizado, terá acesso ao conjunto de conteúdo vistos até o momento e aos módulos anteriores podendo acessá-los novamente se desejar, para uma maior organização do seu aprendizado e como aperfeiçoá-lo. Além disso com o desenvolvimento desse projeto foi possível ao grupo uma absorção de novos conhecimentos na parte de programação quanto ao mundo das Libras e seus falantes, trazendo uma maior empatia na realização do projeto, isso fez também com que a dedicação aumentasse para que todos pudessem ser incluídos no meio.

## **REFERÊNCIAS BIBLIOGRÁFICAS**

<span id="page-55-0"></span>TEZANI<sup>1</sup>, Thaís Cristina Rodrigues. O jogo e os processos de aprendizagem e desenvolvimento: aspectos cognitivos e afetivos. Educação em revista, v. 7, n. 1-2, p. 1-16, 2006.

MODELO Cascata: O que é e como funciona? Casa da consultoria, 2022.Acesso em:29 out.2022.

FREEPIKCOMPANY.Flaticon, c2010-2022.Página inicial. Disponível em: https://www.lucidchart.com/pages/pt. Acesso em: 29, out. De 2022 Acesso em 29/10/2020

LAGO, David. Retratos da leitura no Brasil.G1,06,jan. de 2020. . Disponível em: https://g1.globo.com/politica/blog/matheus-leitao/post/2019/01/06/retratos-da-leitura-nobrasil.ghtml. Acesso em: 29, out de 2022.

LUCID SOFTWARE.Luidchart, c2022.Página inicial. Disponível em:https://www.lucidchart.com/pages/pt. Acesso em: 29, out. De 2020.

MARTINS, Maria Helena. O que é a leitura. 09 Jul. 2010. Apresentação do Power Point. Disponível em: https://pt.slideshare.net/robertogomes86/a-importncia-do-ato-de-ler-4721000. Acesso em: 29 out.de 2020.

SLIDESHARE. **Monografia a importância do ato de ler.** Disponível em: [https://pt.slideshare.net/cursoraizes/tcc-monografia-a-importancia-do-ato-de-ler.](https://pt.slideshare.net/cursoraizes/tcc-monografia-a-importancia-do-ato-de-ler) Acessoem 29/10/2020

SARRO, Sandra Sarro.Modelo Cascata.Youtube, 2020.Disponivel em:https://www.youtube.com/watch? v=SyFoccvGKB8 .Acesso em:29, out.de 2020.

PIRES, Luciano.A importância da Libras, a Língua Brasileira de Sinais.UNIS.c2022. Disponível em:https://blog.unis.edu.br/a-importancia-da-libras-a-lingua-brasileira-de-sinais. Acesso em: 28,set. de 2022.

O que você quer fazer com diagramas de fluxo de dados?.Lucidchart,c2022. Disponível em: https://www.lucidchart.com/pages/pt/o-que-e-um-diagrama-de-fluxo-de-dados. Acesso em: 29, out de 2020.

O que é MER – Modelo entidade relacionamento (Entity–relationship model) e como aplicar?. Next4,2018. Disponível em: https://www.next4.com.br/o-que-e-mer-modelo-deentidade-relacional-e-como-e-aplicado-no-meu-site/>. Acesso em: 3, nov. de 2022.

What is MySQL?. Oracle,c2022. Disponível em: https://www.oracle.com/mysql/what-ismysql/. Acesso em: 3, nov.de 2022.

B., Richard. What is MySQL: MySQL Explained For Beginners.Hostinger Tutorials, 2022. Disponível em:https://www.hostinger.com/tutorials/what-is-mysql . Acesso em: 03, nov. de 2022.

LICENÇA Pública Geral.GNU Sistema operacional,c2022. Disponível em:https://www.gnu.org/licenses/gpl-3.0.en.html. Acesso em: 03,nov. de 2022.

CONVERSE, Tim; PARQUE, Joyce. **PHP: a bíblia.** Gulf Professional Publishing, 2003.

BENTO, Evaldo Junior. **Desenvolvimento web com PHP e MySQL**. Editora Casa do Código, 2021.

MILETTO, Evandro Manara; DE CASTRO BERTAGNOLLI, Silvia. **Desenvolvimento de Software II: Introdução ao Desenvolvimento Web com HTML, CSS, JavaScript e PHP-Eixo: Informação e Comunicação-Série Tekne** . Bookman Editora, 2014.

CARRIL, Marly. **HTML-Passo a Passo**. Clube de Autores, 2012.

PINHEIRO, Paulo César da Costa. Desenvolvimento de um tutorial hipertexto em HTML. In: **XXV Congresso Brasileiro de Ensino de Engenharia (COBENGE-97).** 1997. pág. 12-15.

SILVA, Maurício Samy. **Construindo sites com CSS e (X) HTML: sites controlados por folhas de estilo em cascata.** Novatec Editora, 2007.

Bax, Marcello Peixoto Introdução às linguagens de marcas. Ciência da Informação [online]. 2001, v. 30, n. 1 [Acessado 1 Dezembro 2022], pp. 32-38. Disponível em: <https://doi.org/10.1590/S0100-19652001000100005>. Epub 29 Jun 2001. ISSN 1518-8353. https://doi.org/10.1590/S0100-19652001000100005.

G.,ARIANE.O que é CSS? Guia Básico para iniciantes.Hostinger,2022.Disponível em: [https://www.hostinger.com.br/tutoriais/o-que-e-css-guia-basico-de-css.](https://www.hostinger.com.br/tutoriais/o-que-e-css-guia-basico-de-css) Acessado em: 1 dez. 2022.

PRESCOTT, Preston. **Programação em JavaScript** . Babelcube Inc., 2016.

SCRIPT. *In*: DICIO, Dicionário Online de Português. Porto: 7Graus, 2022. Disponível em: [<https://www.dicio.com.br/risco/>](https://www.dicio.com.br/risco/). Acesso em: 01/12/2022.

MEDEIROS, Emily Machado et al. Fluxograma. In: III Mostra de Pesquisa, Ensino e Extensão do IFRS-Campus Viamão. 2018.

MESQUITA, Rosa Maria. Comunicação não-verbal: relevância na atuação profissional. 1997.

Bueno, José Geraldo Silveira. Surdez, linguagem e cultura. Cadernos CEDES [online]. 1998, v. 19, n. 46 [Acessado 9 Dezembro 2022], pp. 41-56. Disponível em: <https://doi.org/10.1590/S0101-32621998000300005>. Epub 07 Dez 2001. ISSN 1678-7110. https://doi.org/10.1590/S0101-32621998000300005.

#### <span id="page-57-0"></span>**ANEXOS**

#### <span id="page-57-1"></span>**Anexo A -Manual de uso Administrador Lib-Lab**

O sistema de administrador do Lib-Lab permite que você faça algumas ações a mais se comparado com o usuário comum. Essas ações são: atualizar os registros do usuário, deletar usuários do sistema e adicionar novas imagens ao sistema. Abaixo será demonstrado sessão do site que corresponderá a cada uma desta ações e como utilizá-las. (Figura 21)

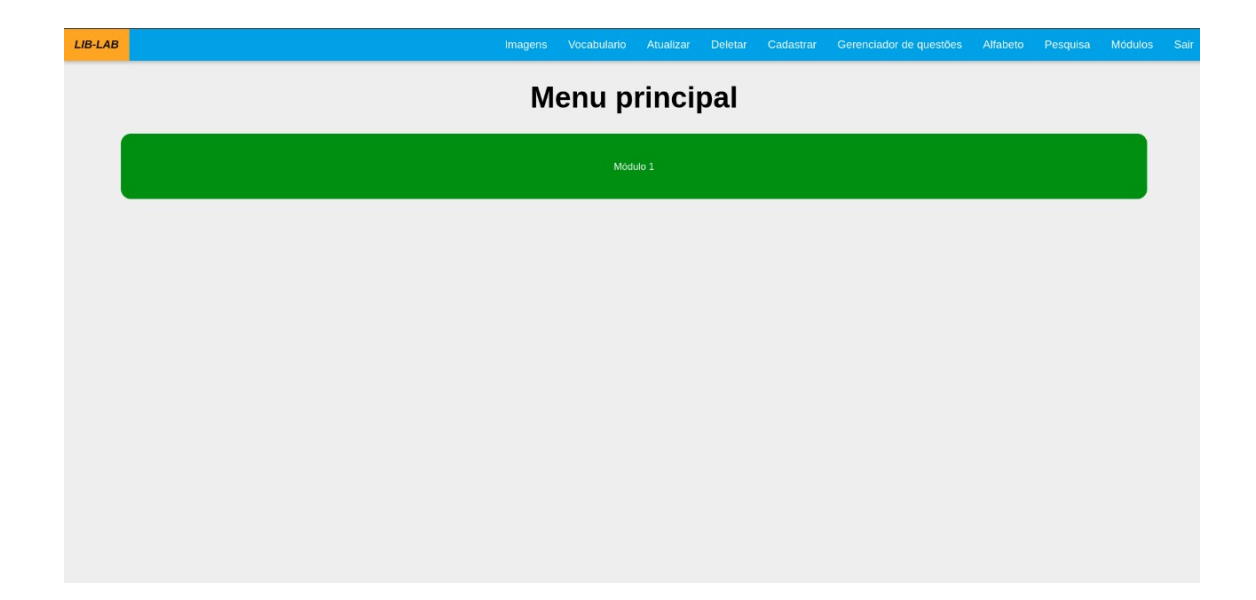

Figura 21.Menu Principal

Fonte: Autores (2022)

No Menu Principal podemos vez três componentes (Módulo 1, Módulo 2, Módulo 3; localizados a esquerda ao horizontalmente e a o centro verticalmente) que são responsáveis por levar o administrador ao módulo desejado assim que clicar em tal.

No canto superior direito, encontram-se os botões: Imagens, Atualizar, Deletar, Cadastrar, Menu, Conteúdo e Sair, ordenados da esquerda para a direita, respectivamente. A função dos botões Imagens, Atualizar, Deletar, Cadastrar, Menu, Conteúdo e Módulos é levar o administrador para a página respectiva ao que diz o botão. Enquanto a função do botão Sair é tirar o usuário do sistema, não apagando seu cadastro, mas finalizando a sessão. Já o botão "módulos" não realiza função alguma.

Na Figura 22 é possível visualizar todos os cadastros já realizados no sistema e selecionar um cadastro específico para que sejam atualizados os dados relacionados a ele, mesmo que já estejam dentro do sistema. Após selecionar o usuário que deseja mudar os dados, basta clicar no botão "ATUALIZAR".

| $LIB-LAB$ |                                                                                                    | <b>Imagens</b> | Atualizar | <b>Deletar</b> | Cadastrar | Menu                 | Sair |
|-----------|----------------------------------------------------------------------------------------------------|----------------|-----------|----------------|-----------|----------------------|------|
|           | <b>Atualizar registros</b>                                                                                                    |                |           |                |           |                      |      |
|           | <b>EMAIL</b><br><b>NOME COMPLETO</b><br>$\odot$ 111111111111<br>teste1<br>$\odot$ Brisamaeiarc@gmail.com  <br><b>BRISA DINHA</b><br>○ cadastro.cad@gmail.com  <br>cadastrotete<br>○ carolinadamasio8@gmail.com  <br>Carolina Damasio<br>○ email.finrma@gmail.com  <br>testedot<br>O email.teste@outlook.com  <br>emailteste<br>$\circ$ emial.teste@gmail.com  <br>testeDeSistema<br>○ gus.leo.pires@gemendo.com  <br>Pironcio<br>○ gus.teste.teste@gmail.com  <br>Teste<br>○ gus.teste@gmail.com  <br>teste<br>○ gusmail.oli@gmail.com  <br>gusMail<br>$\bigcirc$ gusta.oli@gmail.com<br>Gusta<br>○ gustavo.firmino.oli@gmail.com<br>Gustavo<br>$\bigcirc$ gustavo.nicoley@gmail.com  <br>nicley<br>$\circ$ gustavogranjag@gmail.com  <br>Gustavo granja<br>O gustavso.nicoley@gmail.com  <br>nicley22<br>Julia<br>○ julia@Winkler.CAR  <br>$\circ$ laura.fioli00@gmail.com  <br>Laura<br>O laura.oliveira.pira@gmail.com  <br>Laura<br>O lili.silva.fidelis.lins@gmail.com  <br>lili lindona<br>O liriel.fidelliiss@gmail.com  <br>liriel<br>O mateus.andriotta@outlook.com  <br>Mateus<br>Colérico<br>$\circ$ mateus.randriotta@gmail.com  <br>$\cap$ nicolas martins 6@ etec sp gov br 1<br><b>Nicolas</b> |                |           |                |           | wager 000wobboct com |      |
|           | Fonte: Autores (2022)                                                                                                    |                |           |                |           |                      |      |

Figura 22.Atualizar registro

Dos dados que poderão ser atualizados são: E-mail do usuário, nome do usuário, senha (para realizar a atualização da senha é necessário que seja informado a senha atual) e data de nascimento do usuário. (Figura 23)

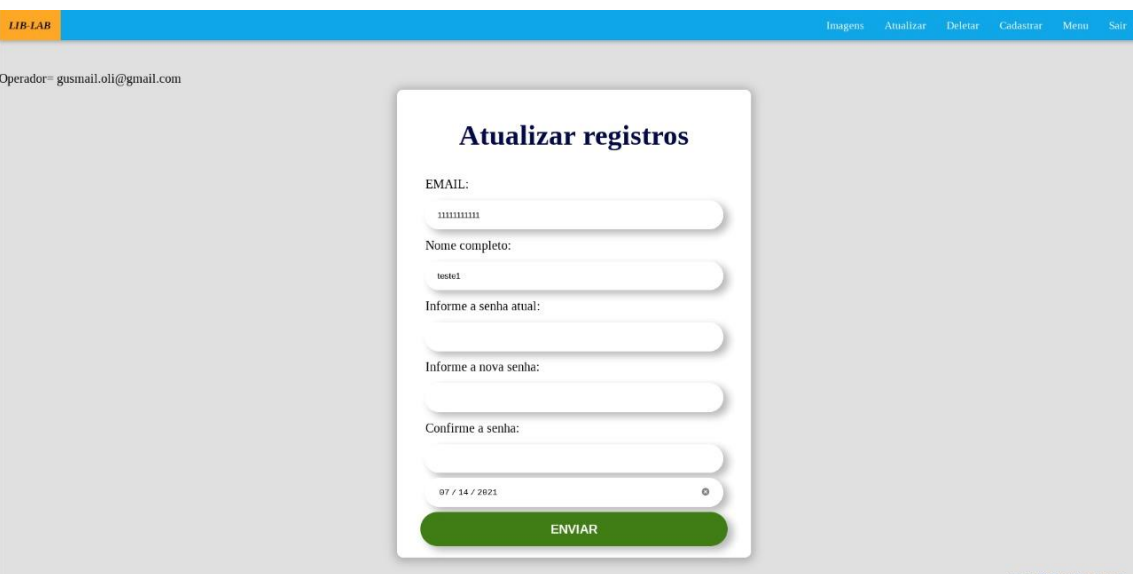

Fonte: Autores (2022)

Na Figura 24 é possível ver uma lista completa com todos os registros já feitos no sistema. Após selecionar o usuário que deseja remover e confirmar esta ação pressionado o botão "REMOVER" que se encontra ao final da página o usuário será totalmente apagado do sistema.

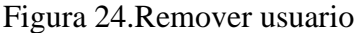

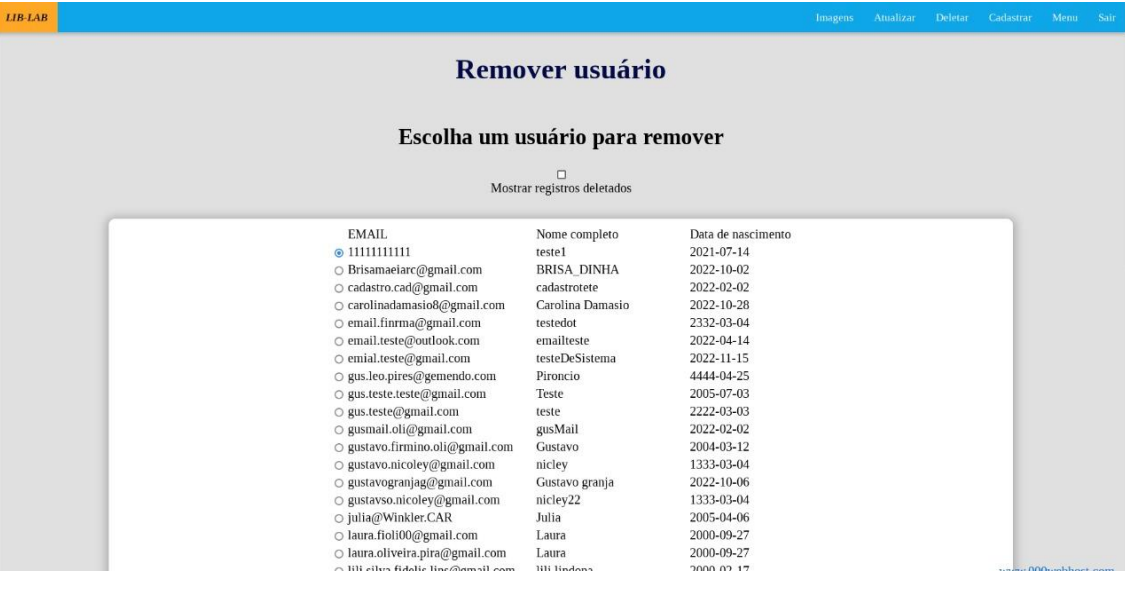

Fonte: Autores (2022)

Na Figura 25 o administrador poderá adicionar novas imagens ao banco de dados. Para isso é necessário pressionar o botão "Escolher arquivo" e selecionar o arquivo que deseja ser adicionado (com a limitação de tamanho de 1024 kb por arquivo. Caso imagens maiores tentem ser inseridas p processo será interrompido). Após selecionar a imagem que deseja adicionar basta pressionar o botão "Submit" para que o arquivo seja enviado para o banco de dados.

Figura 25.Adicionar imagens

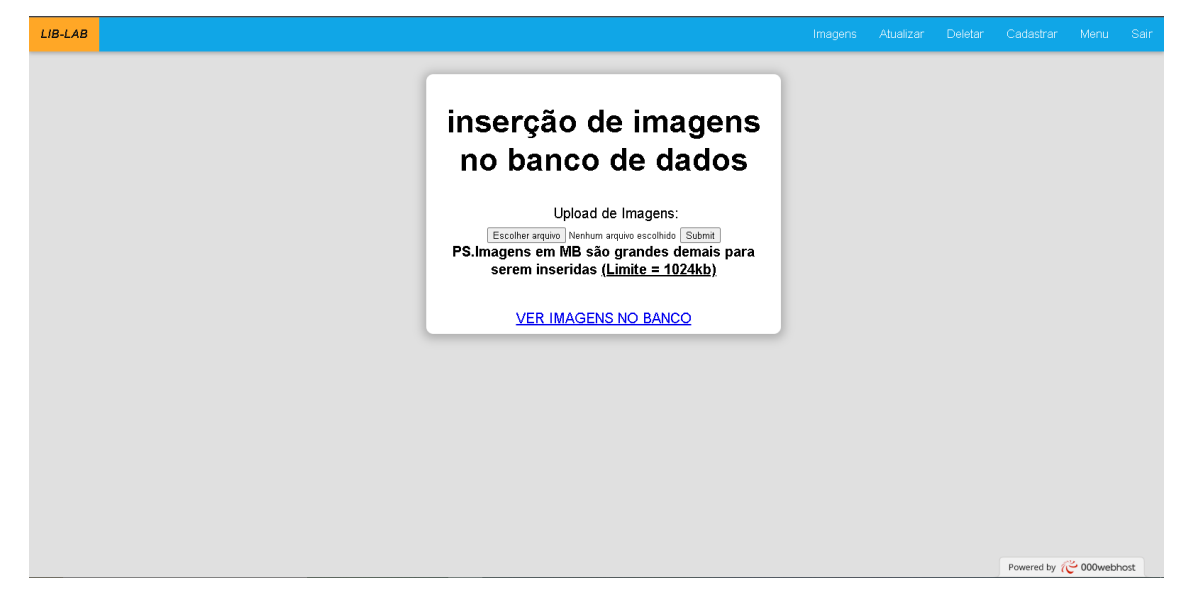

#### Fonte: Autores (2022)

O administrador é capaz de acessar lima página de cadastro muito semelhante à do usuário, porém com a possibilidade de tornar o novo usuário um administrador. Para isso, basta selecionar a opção "sim" ao final do cadastro, no campo "administrador. Caso o administrador deseje cadastrar um usuário comum, ele deve selecionar a opção "não" no campo "administrador". (Figura 26)

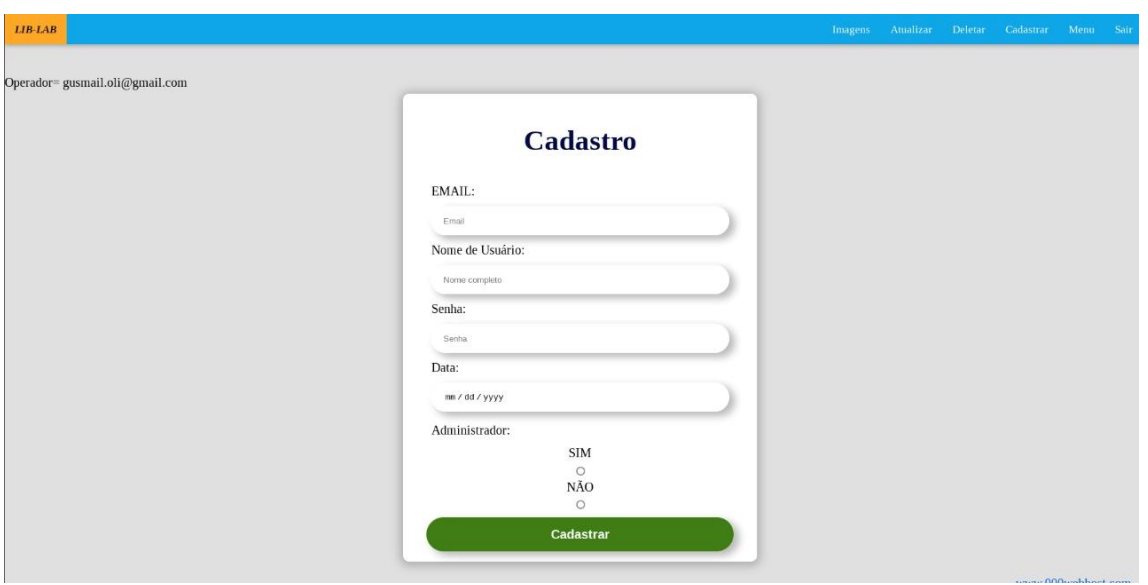

Figura 26.Adiocionar novos administradores no sistema

Fonte: Autores (2022)

Na sessão do "Gerenciador de questões" o administrador tem a opção de adicionar novas questões ao sistema do jogo com muita facilidade, sendo necessário apenas selecionar o nível que a questão irá pertencer, o enunciado da questão, perguntando qual imagem corresponde a determinado termo, e a imagem que corresponde ao termo perguntado.

Existem um limite de inserção, já que tanto a pergunta quanto a resposta devem ter o tamanho máximo de 1024 Mb. Caso uma imagem maior tente ser inserida, o upload poderá acarretar problemas. Após inserir uma questão, está tela irá aparecer confirmando a inserção da questão.(Figura 27)

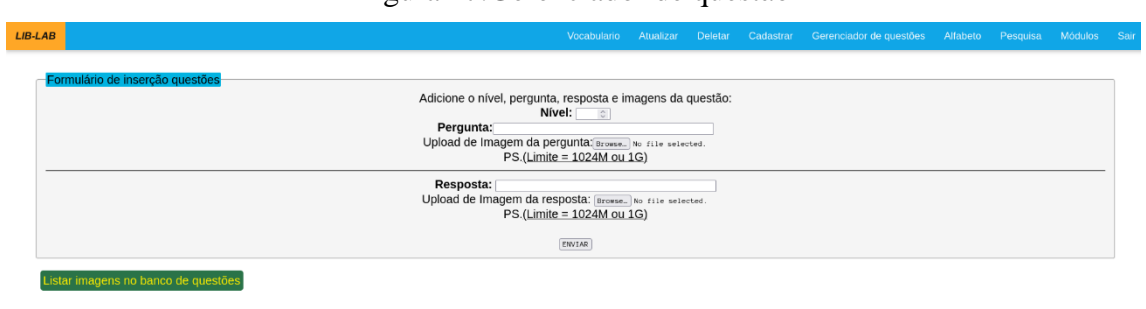

 $\mathbb{P}$ 

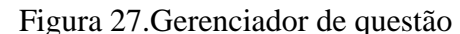

#### <span id="page-62-0"></span>**Anexo B - Manual do usuário Lib-Lab**

O Lib-Lab é uma plataforma de ensino dinâmica e prática, com o objetivo de ensinar a você o básico ad linguagem de sinais brasileira, Libras. Para isso, contamos com uma metodologia de ensino que é estruturada em vários desafios para ensinar o que significa cada sinal e como usá-lo, isso através de níveis e módulo, que você vai evoluindo pouco a pouco.

Mas para ter o aproveitamento máximo do Lib-Lab, é necessário saber como ele funciona, e é o que veremos a seguir.

A página inicial do Lib-Lab explica brevemente nosso objetivo, além de dar uma breve explicação de como funciona a plataforma e disponibilizar um e-mail para contato.

Encontram-se, no canto superior direito, os botões "SOBRE", "CADASTRO" e "LO-GIN", respectivamente. Cada botão leva para sua devida seção dentro do site, como será mostrado a seguir. (Figura 28)

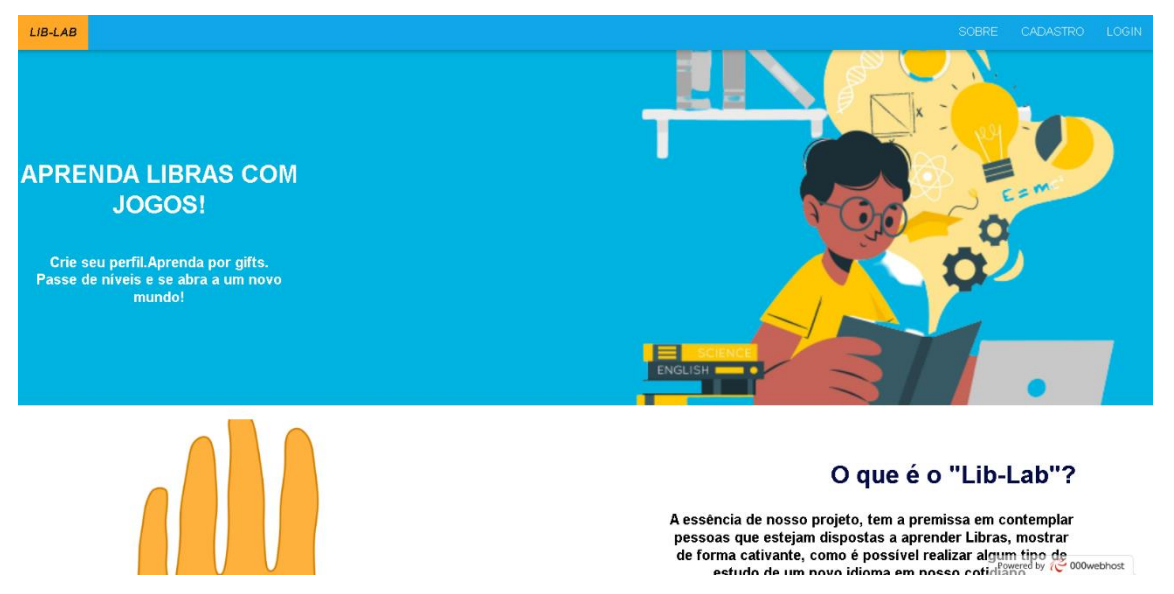

Figura 28.Página inicial

#### Fonte: Autores (2022)

Na seção de login o usuário pode entrar no sistema com sua conta (desde que já tenha sio previamente cadastrada no sistema). Para isso é necessário que o usuário complete os campos de e-mail e senha com os respectivos dados que realizou o cadastro no sistema ou, caso uma alteração tenha sido feita nesses dados através de um administrador, o usuário deve preencher estes campos com a atualização mais recente destes dados. Assim que os campos estiverem devidamente preenchidos basta clicar no botão "Logar" para realizar o login.

Caso o usuário ainda não tenha realizado o cadastro dentro do sistema, pode clicar no botão abaixo "Não tem uma conta? Cadastre-se" para ser direcionado para a seção de cadastro de usuário. Além de ter a opção de ir até a tela de cadastro através do botão "CADASTRO" no canto superior direito, seguido respectivamente pelos botões "LOGIN" e "MENU", sendo que este primeiro permanece na mesma página em que você já está e o segundo te leva de volta ao login. (Figura 29)

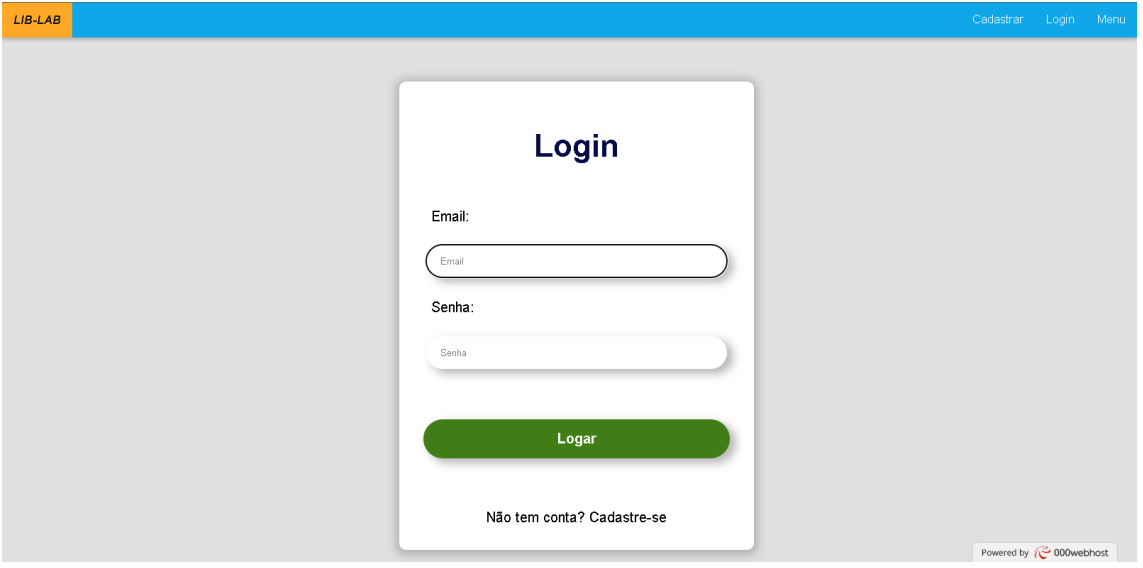

Figura 29.Login

#### Fonte: Autores (2022)

Na seção de cadastro o usuário tem a possibilidade de se registrar no sistema, caso ainda não seja cadastrado. Para completar o cadastro, o usuário deve preencher os seguintes campos: E-mail (é necessário que seja um e-mail válido e que nunca tenha sido cadastrado anteriormente no sistema, mesmo que o cadastro já tenha sido apagado), Nome de Usuário (é o nome que você deseja ser chamado0 dentro do sistema), Senha (é senha requisitada para garantir a segurança dos dados do usuário. Por conta do sistema de criptografia do sistema, essa senha não pode ser recuperada, por isso aconselhamos o usuário a guardar bem sua senha consigo) e por fim a data de nascimento (que é necessário para termos conhecimento da faixa etária que estamos em contato). Assim que os campos estiverem devidamente preenchidos, basta clicar no botão "cadastrar" para completar seu cadastro.

Caso o usuário deseje ir para a seção de login, para entrar no sistema com uma conta já existente, ele pode clicar no botão "Já tem uma conta? Entrar" e será direcionado a seção de login. Além disso, no canto superior direito existem os botões "Cadastrar" e "login" respectivamente, sendo que, caso pressionados, o primeiro não leva o usuário a lugar algum (já que o usuário já está na sessão de cadastro) e o segundo direciona o usuário a sessão de login. (Figura 30)

Figura 30.Cadastro

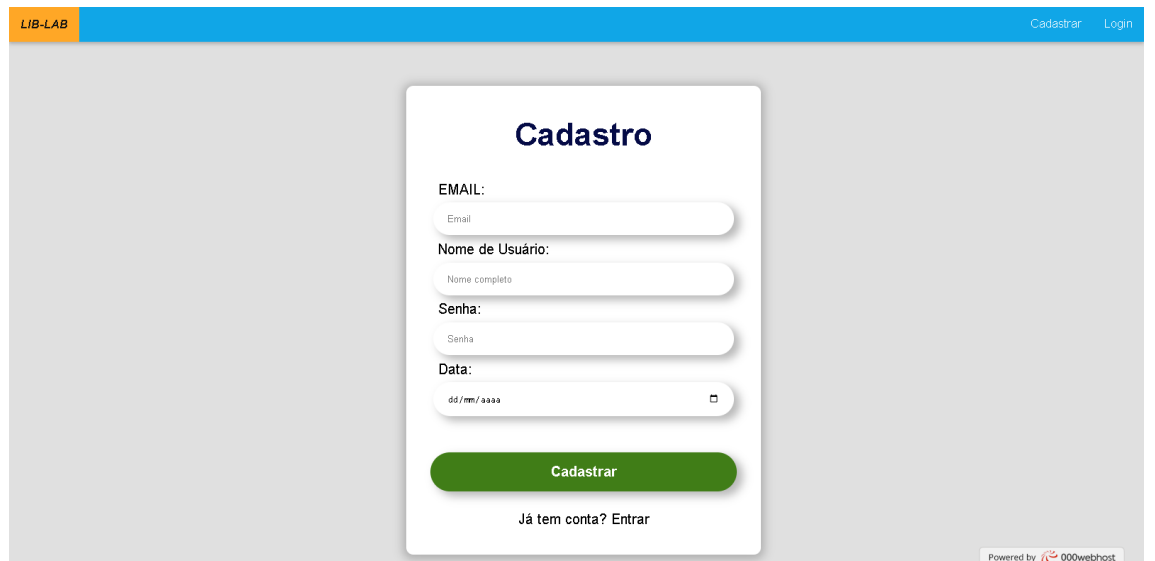

Fonte: Autores (2022)

Na sessão "Sobre" do site, temos uma página informativa explicando de uma forma mais completa o projeto.

Existe também uma demonstração da página inicial para o usuário ter uma rápida noção sobre o projeto na prática.

Mais abaixo existem textos informativos a respeito da simplicidade, da portabilidade e da segurança da página, que podem ser ativados quando pressionados seus respectivos botões.

Por fim, existe um botão no final da página que possibilita o download do manual de uso do usuário no formato de pdf. (Figura 31), (Figura32), (Figura33), (Figura34)

Figura 31.Sobre

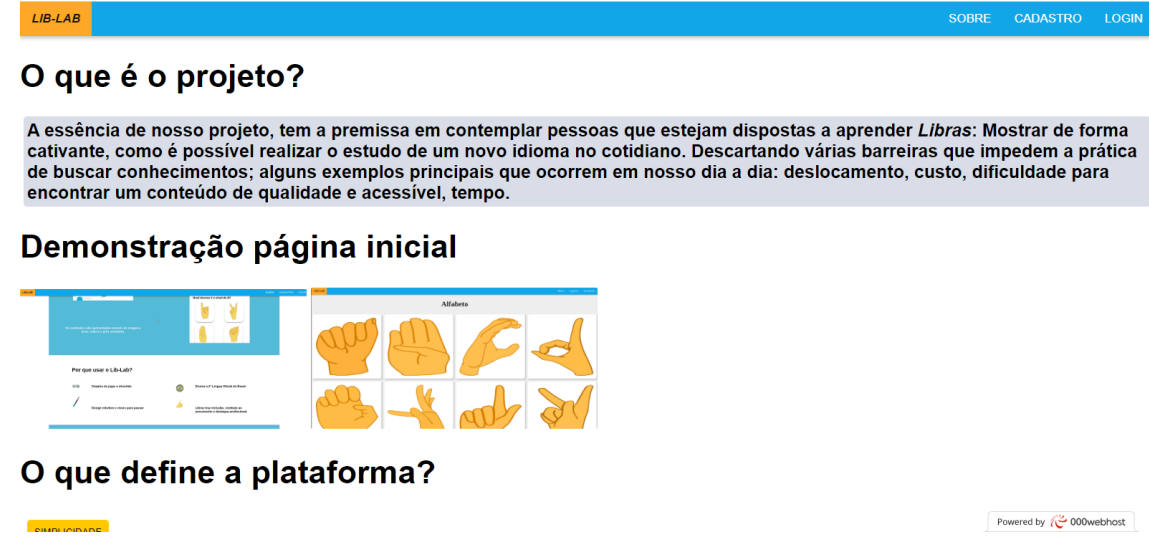

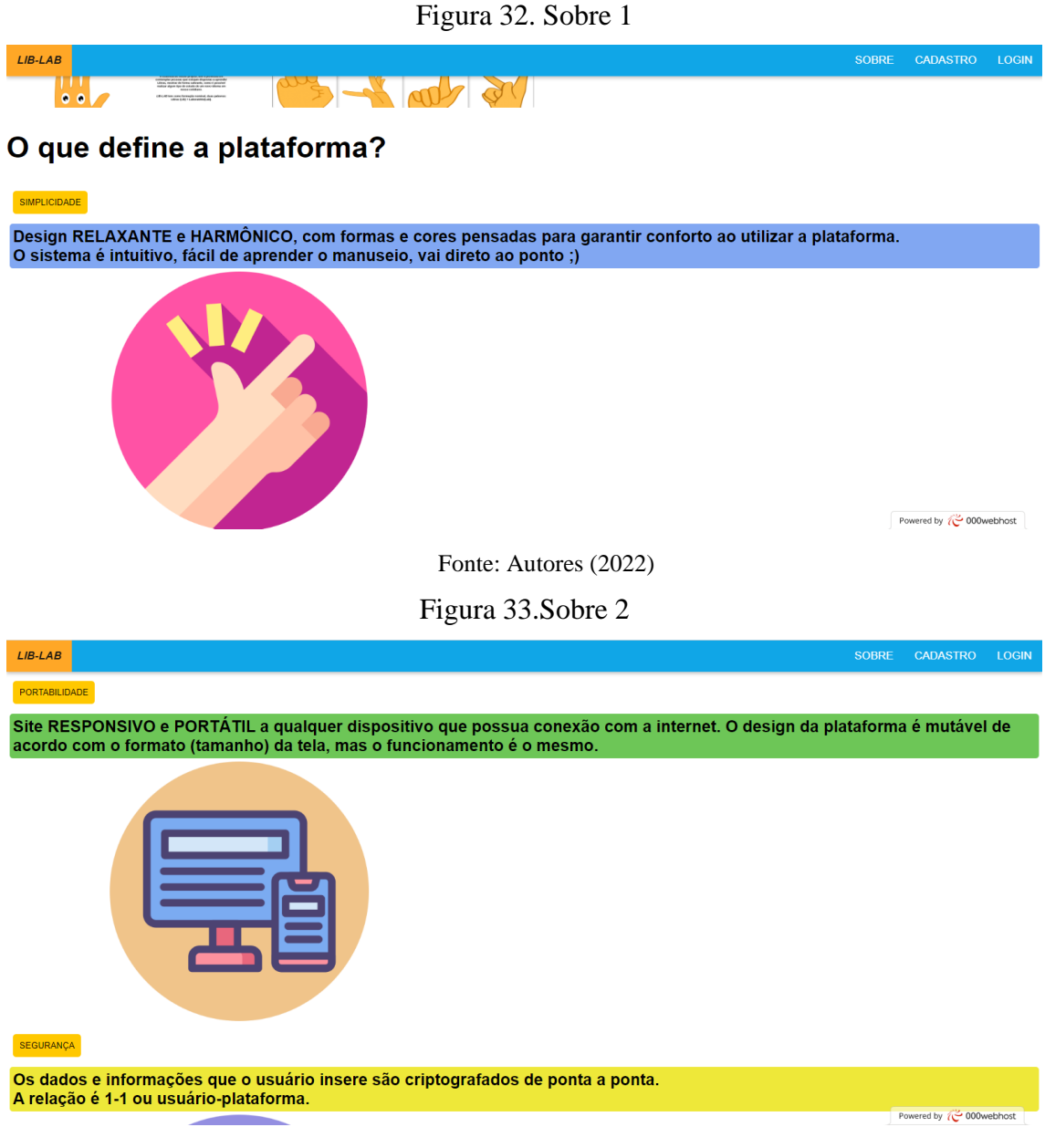

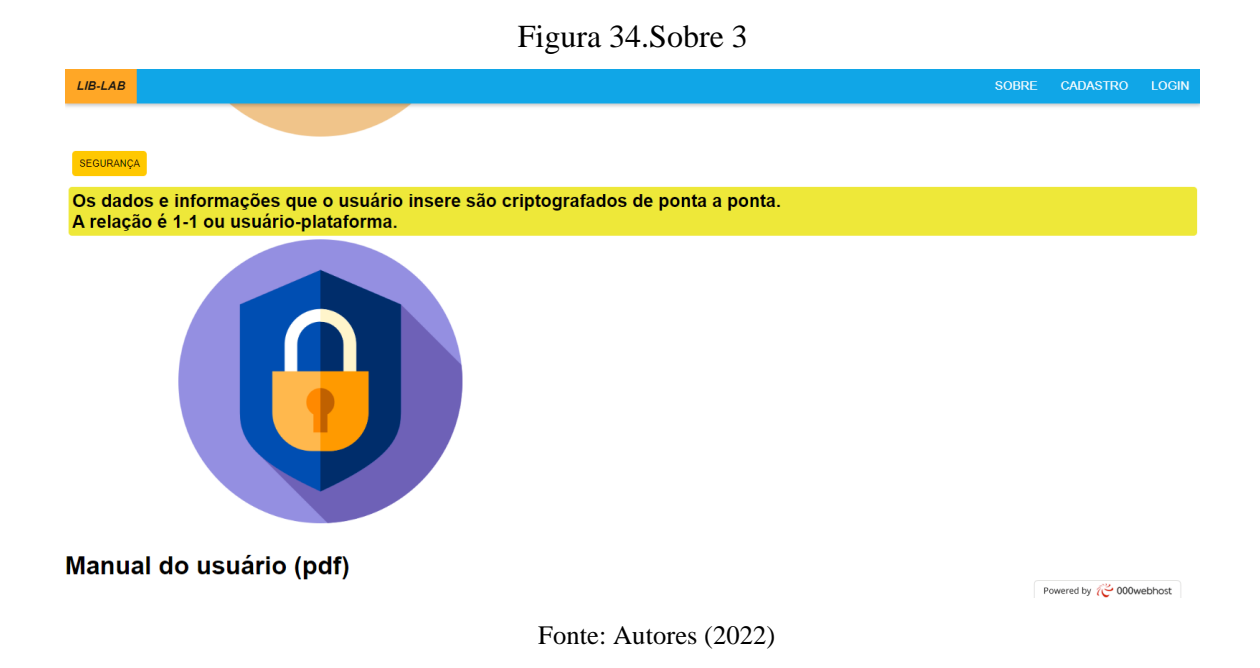

Na sessão "Conteúdo" é possível verificar os conteúdos já inserido no site, dentre eles os sinais de libras relacionados as letras do alfabeto e a algumas saudações que podem ser usadas no dia a dia. O usuário pode navegar entre as diferentes abas do conteúdo através dos botões na barra superior... (especificar os botões quando essa porra ficar pronta)

Não seção "Alfabeto" existe um diferencial, já que são apresentados apenas os sinais em ordem alfabética, mas caso o usuário queira saber o que significa um sinal em especial, é só passar o mouse por cima para a carta virar e mostrar qual letra ela representa. Já os sinais representados por vídeo (por exemplo: saudações) já é simbolizado o significado do sinal no próprio vídeo.

Para acessar a sessão de conteúdo é necessário realizar o login. (Figura 35)

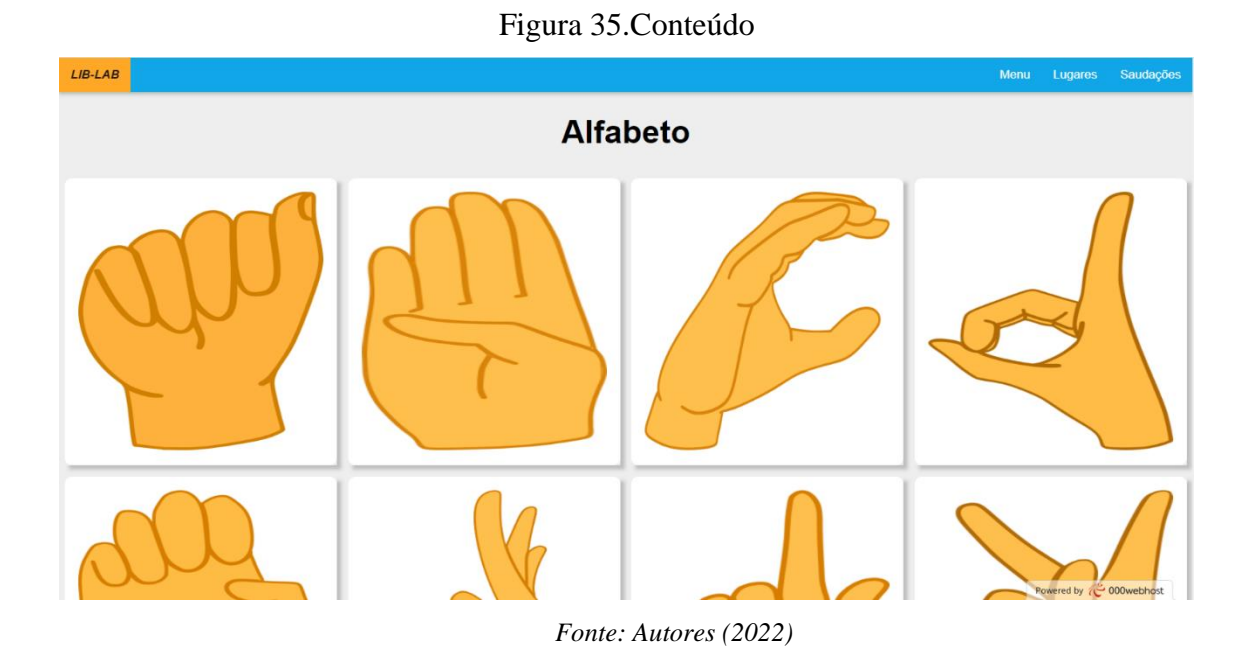